**Программирование на языке Паскаль**

**Тема 7. Графика**

#### **Система координат**

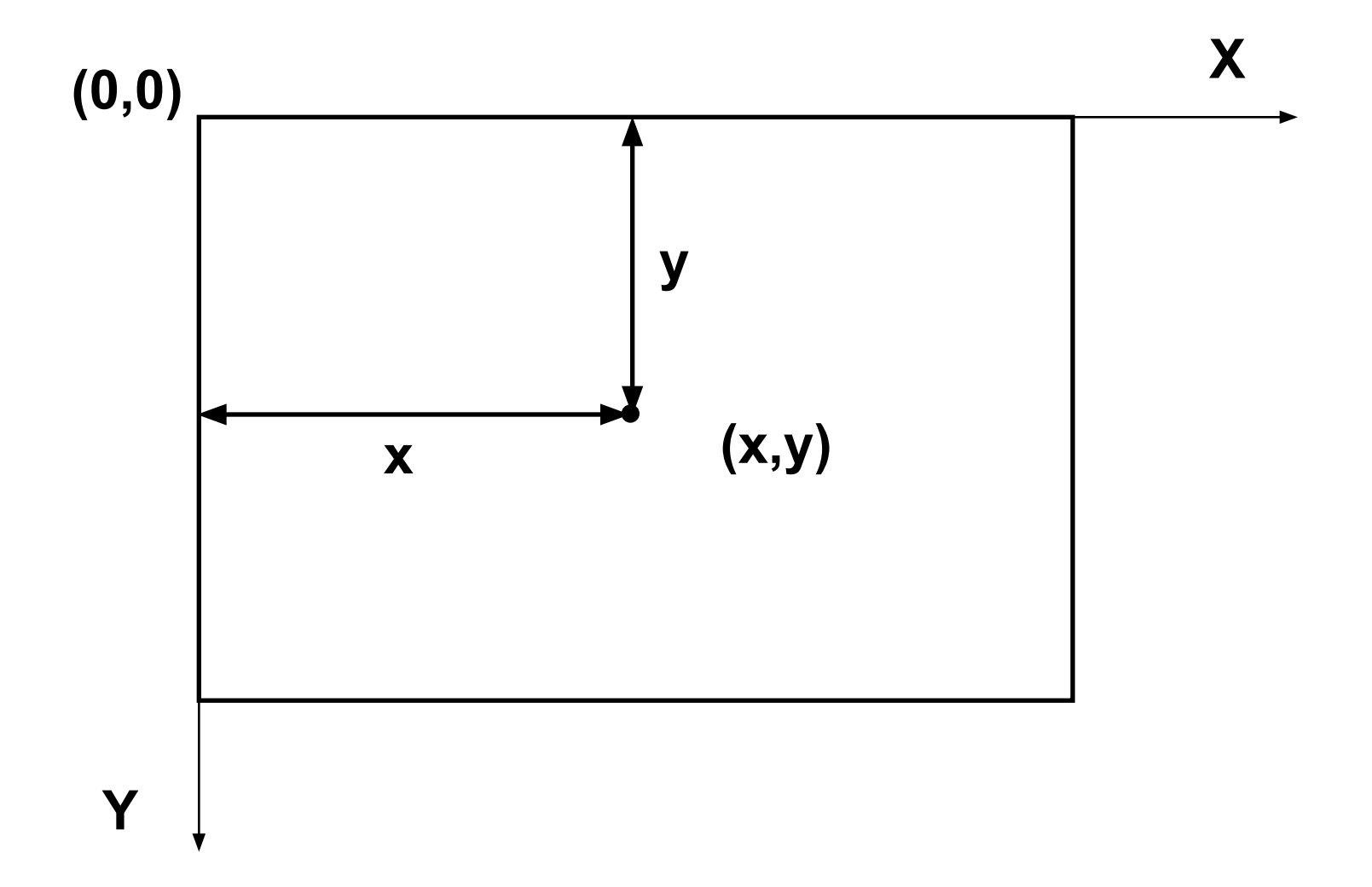

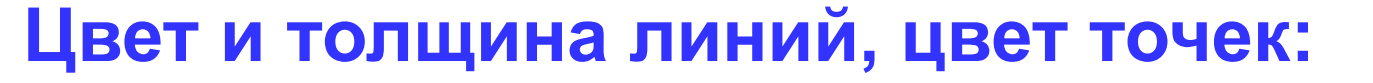

 **Pen ( 1, 255, 0, 0 );**

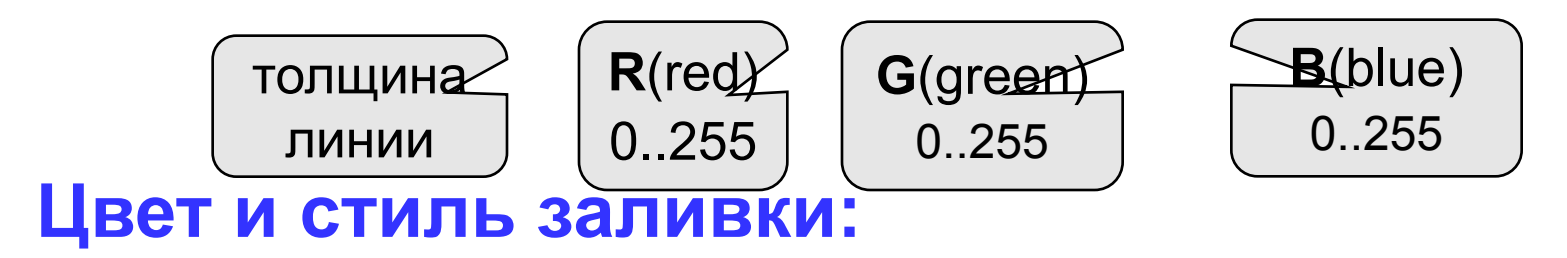

 **Brush ( 1, 0, 255, 0 );**

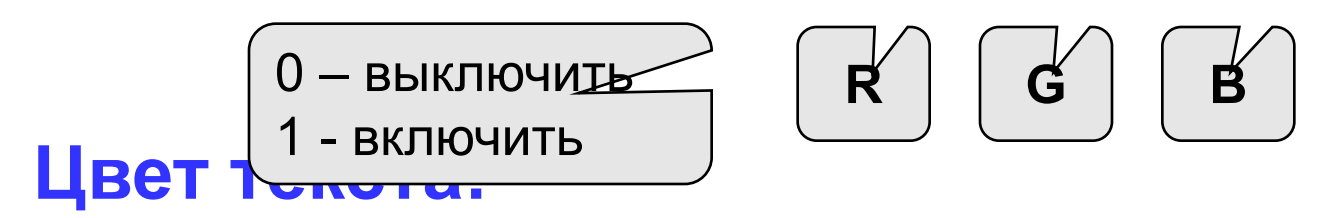

 **TextColor ( 0, 0, 255 );**

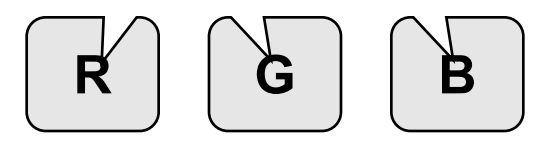

#### **Точки, отрезки и ломаные**

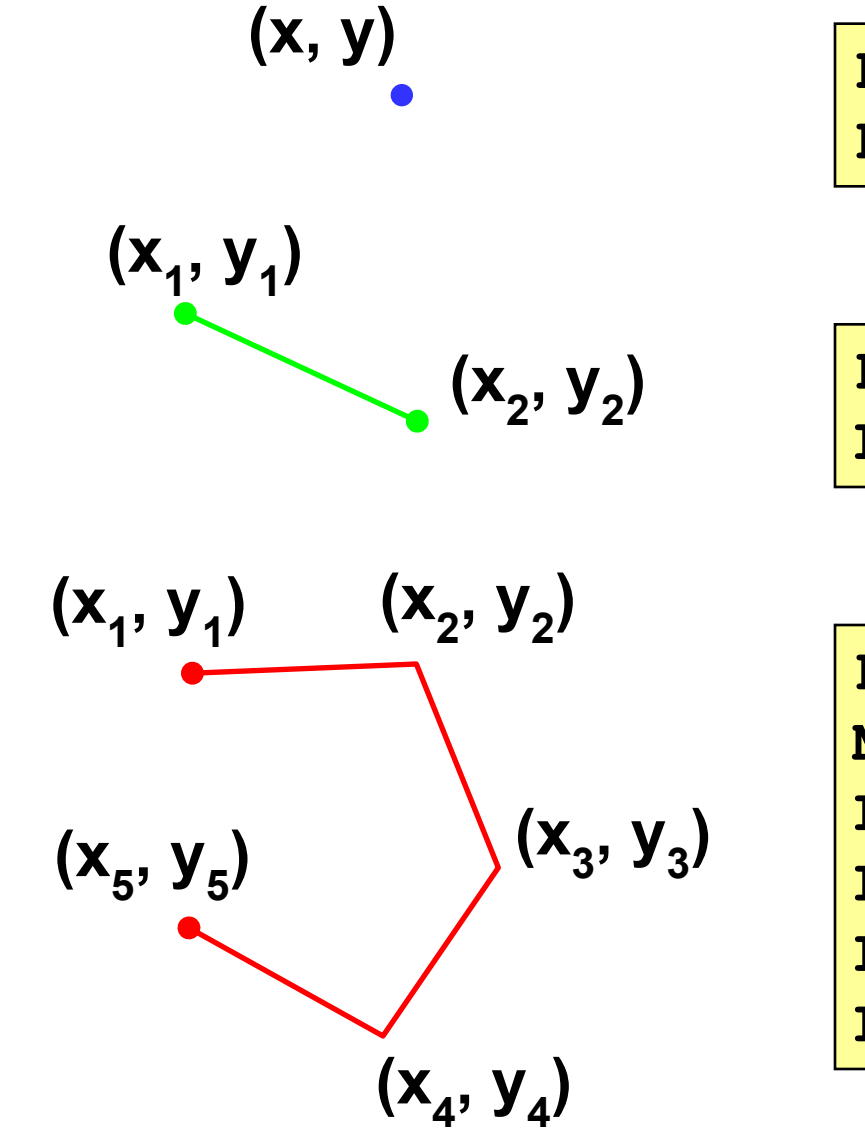

**Pen (1, 0, 0, 255); Point (x, y);**

$$
)\qquad \qquad \text{Pen (1, 0, 255, 0)};\\ \text{Line (x1, y1, x2, y2)};
$$

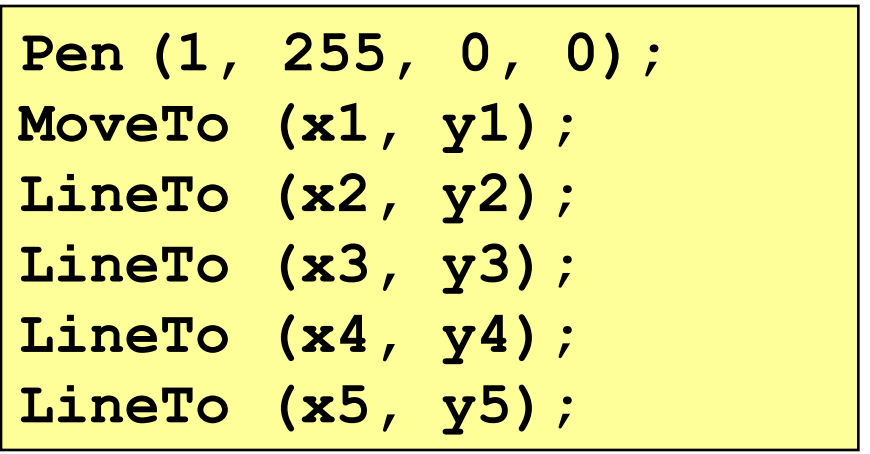

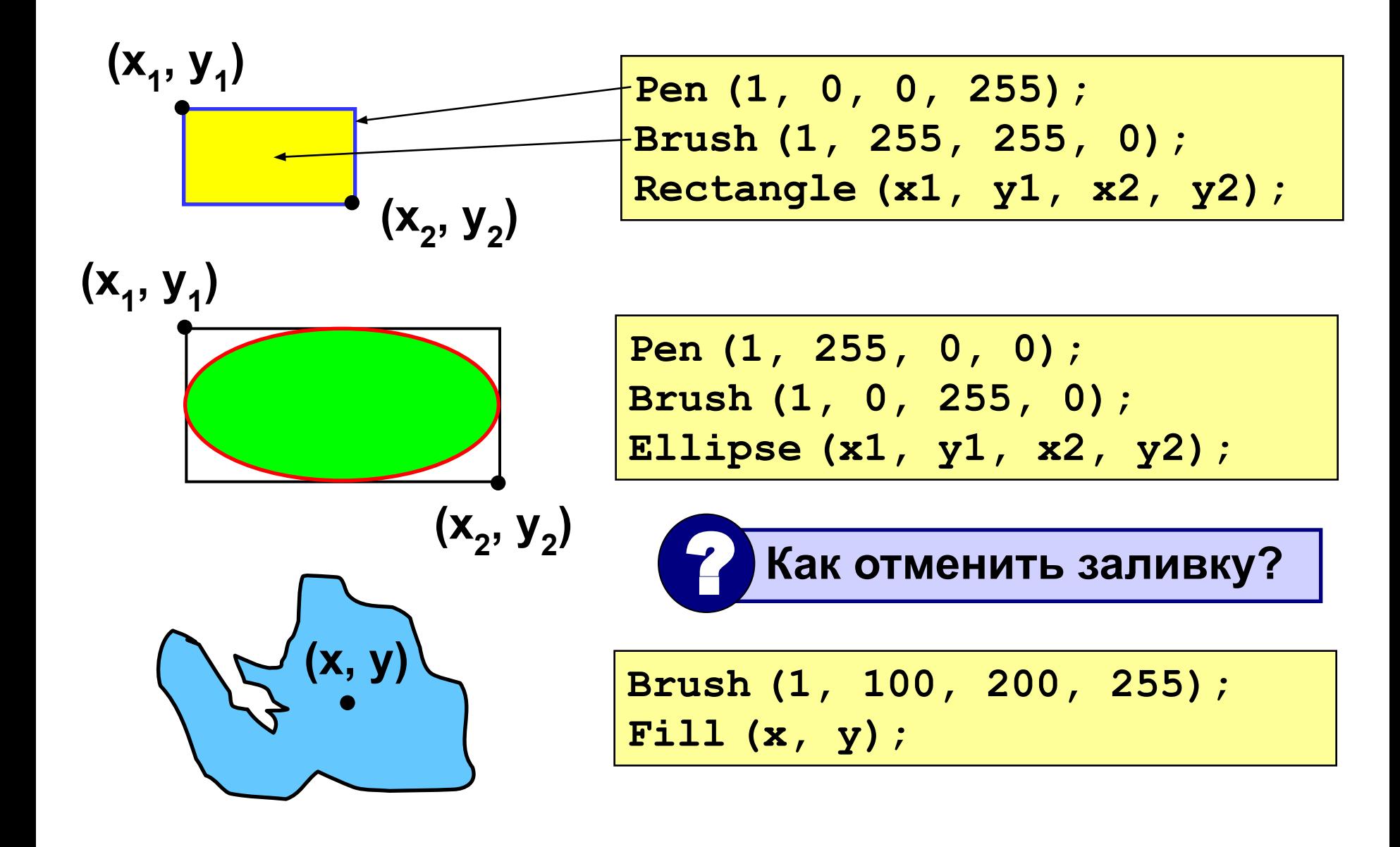

#### **Текст**

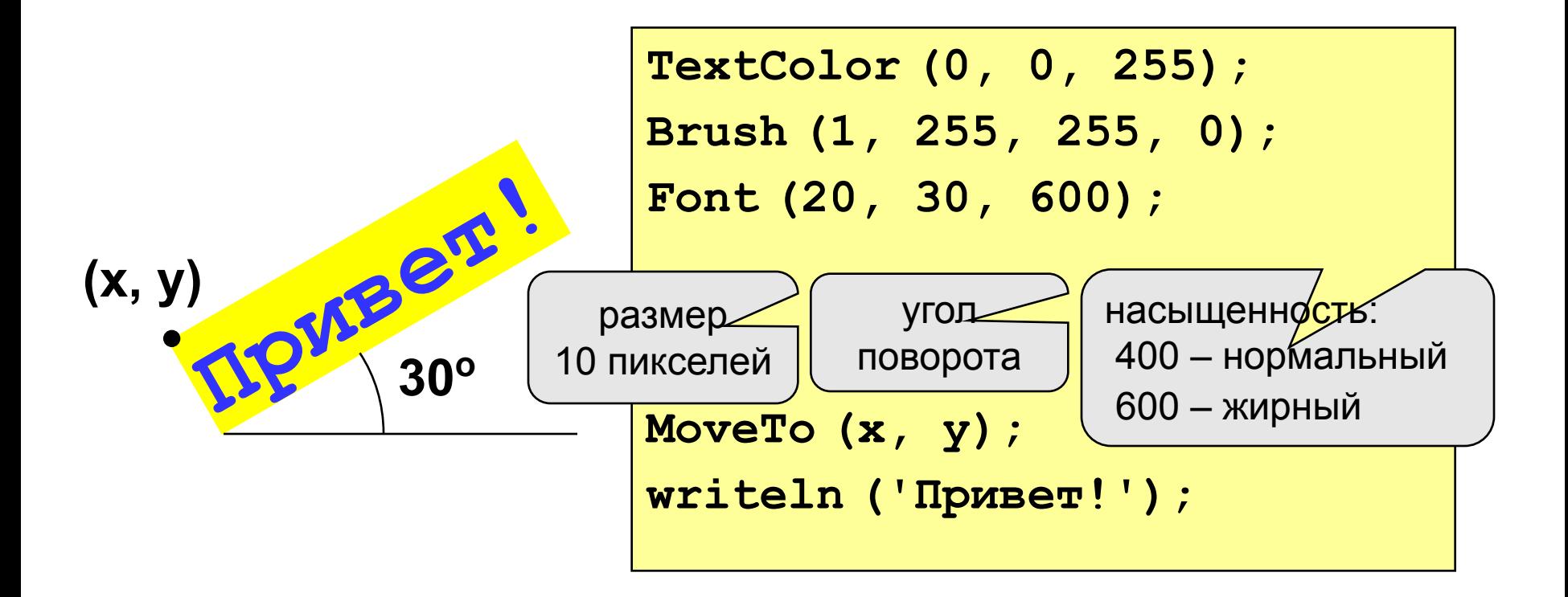

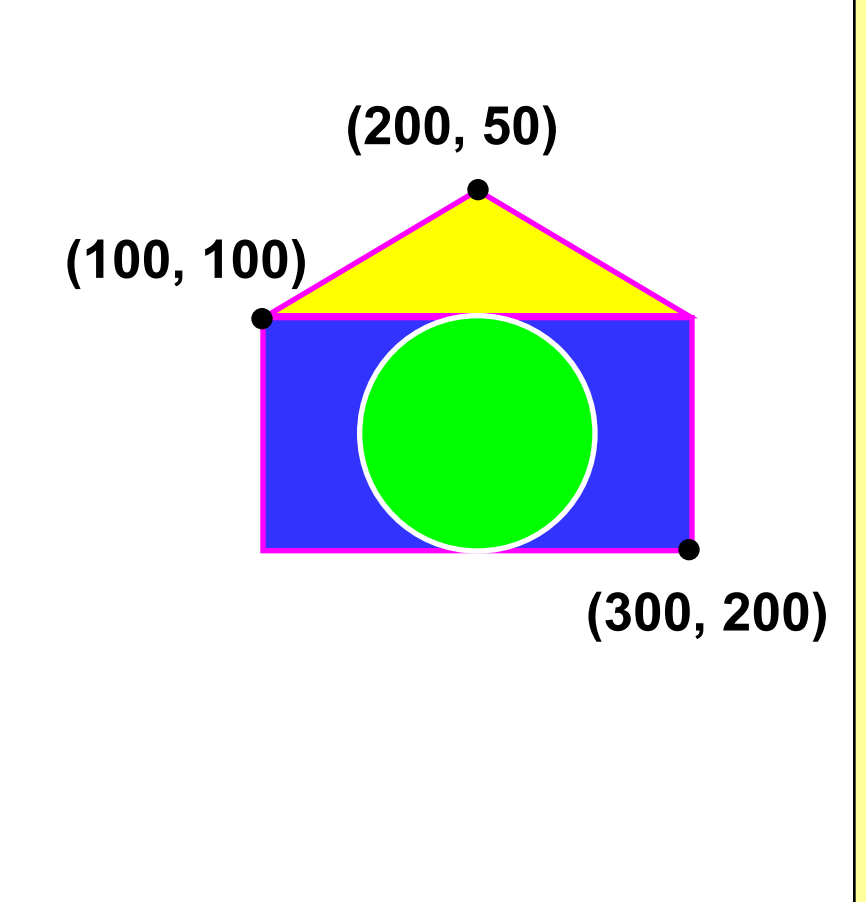

```
program qq;
begin
    Pen(2, 255, 0, 255);
    Brush(1, 0, 0, 255);
    Rectangle(100, 100, 300, 200);
    MoveTo(100, 100);
    LineTo(200, 50);
    LineTo(300, 100);
    Brush(1, 255, 255, 0);
    Fill(200, 75);
    Pen(2, 255, 255, 255);
    Brush(1, 0, 255, 0);
    Ellipse(150, 100, 250, 200);
end.
```
#### **Задания**

**"4": "Лягушка"** 

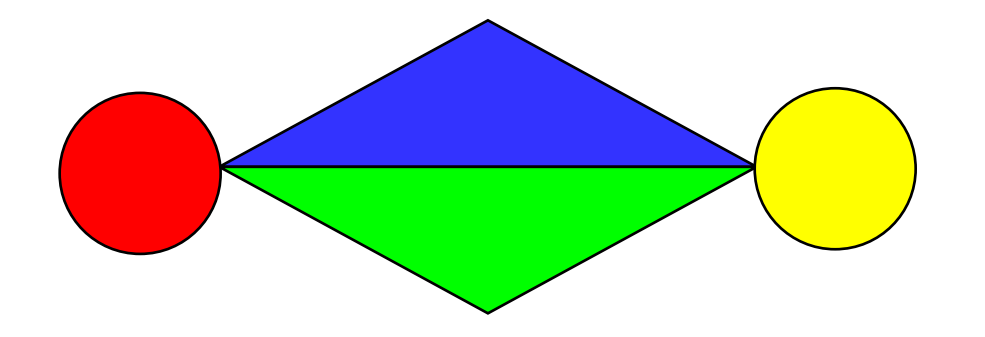

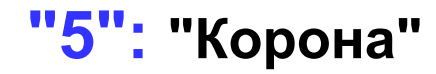

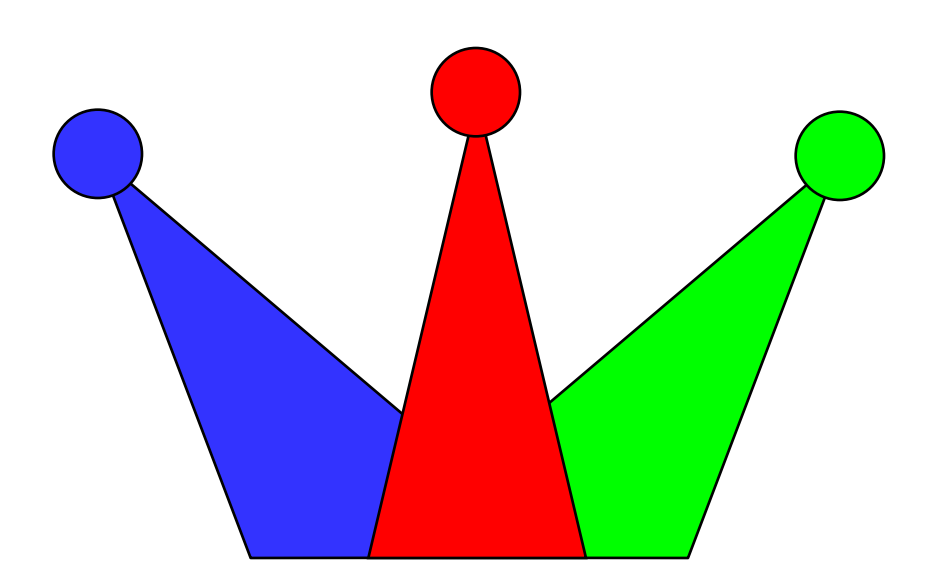

## **Штриховка**

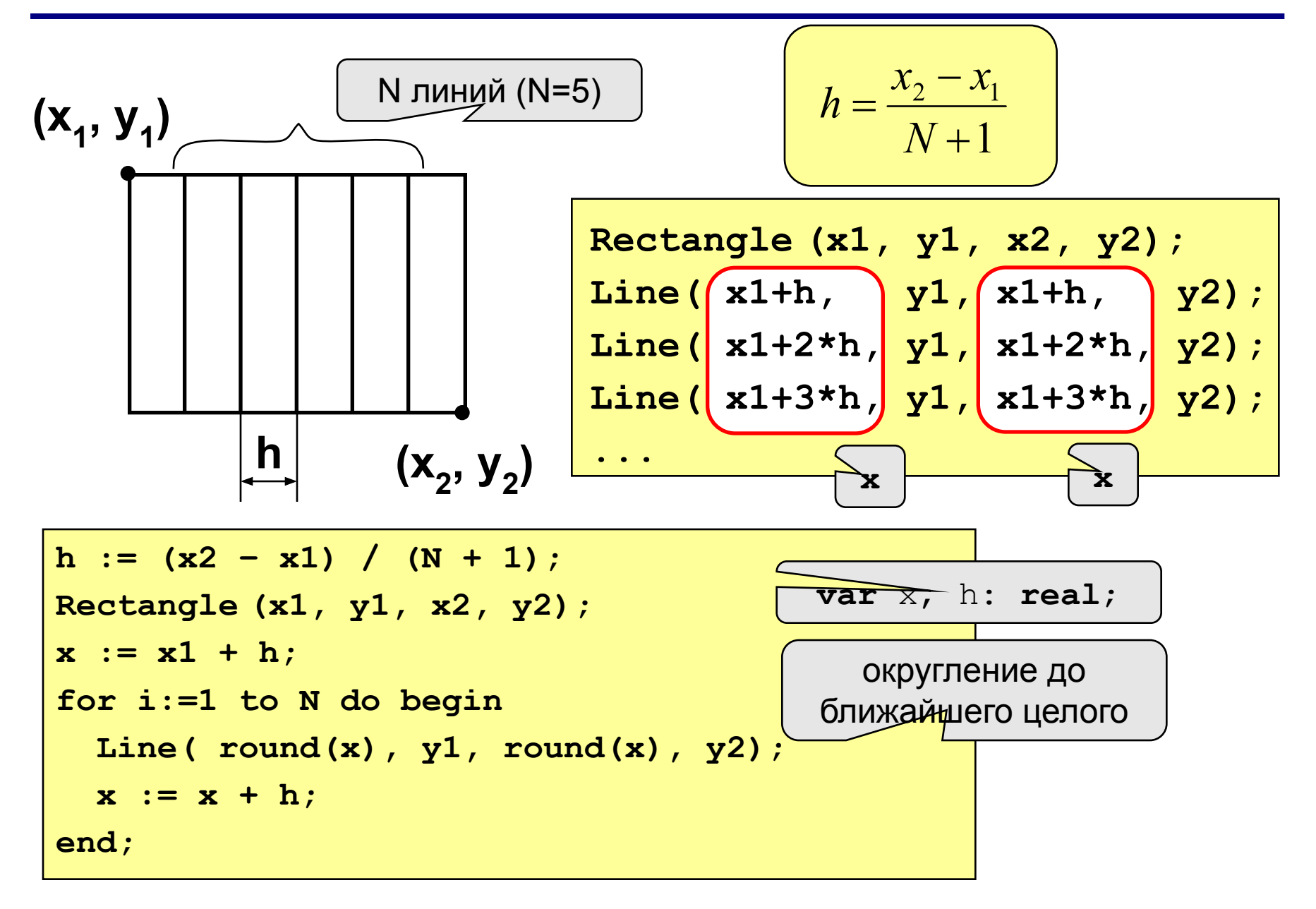

#### **Как менять цвет?**

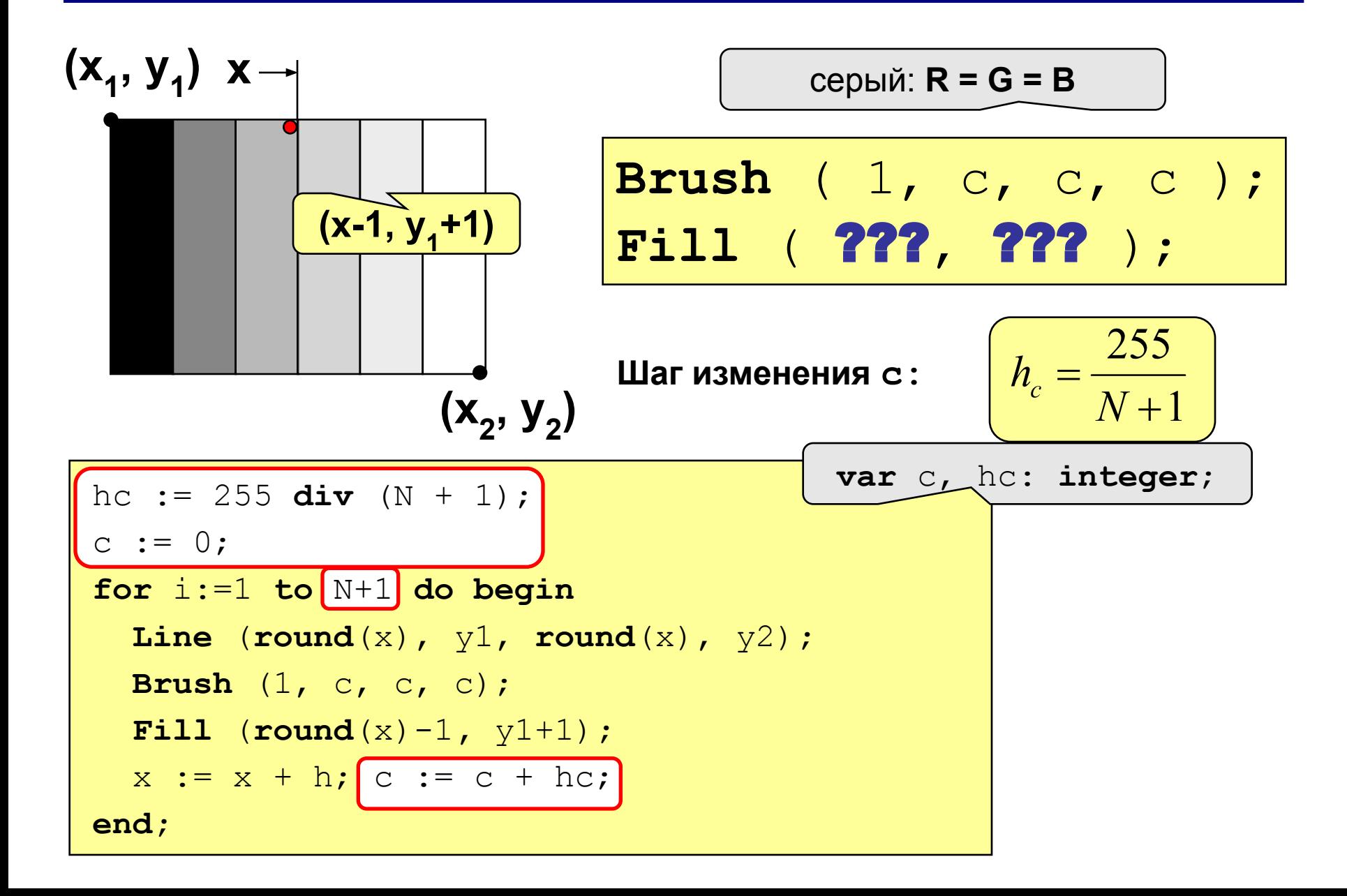

#### **Штриховка**

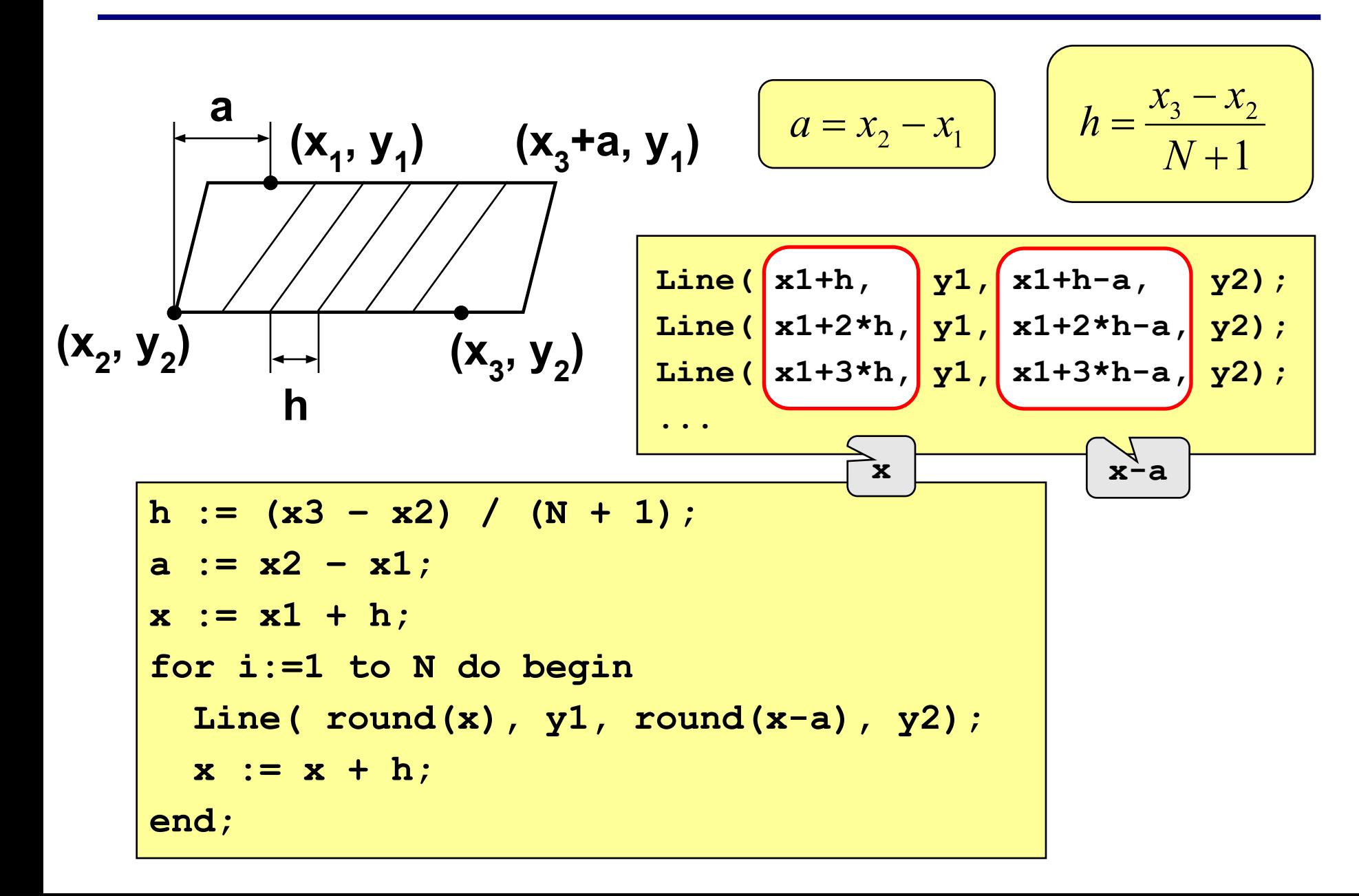

## **Штриховка**

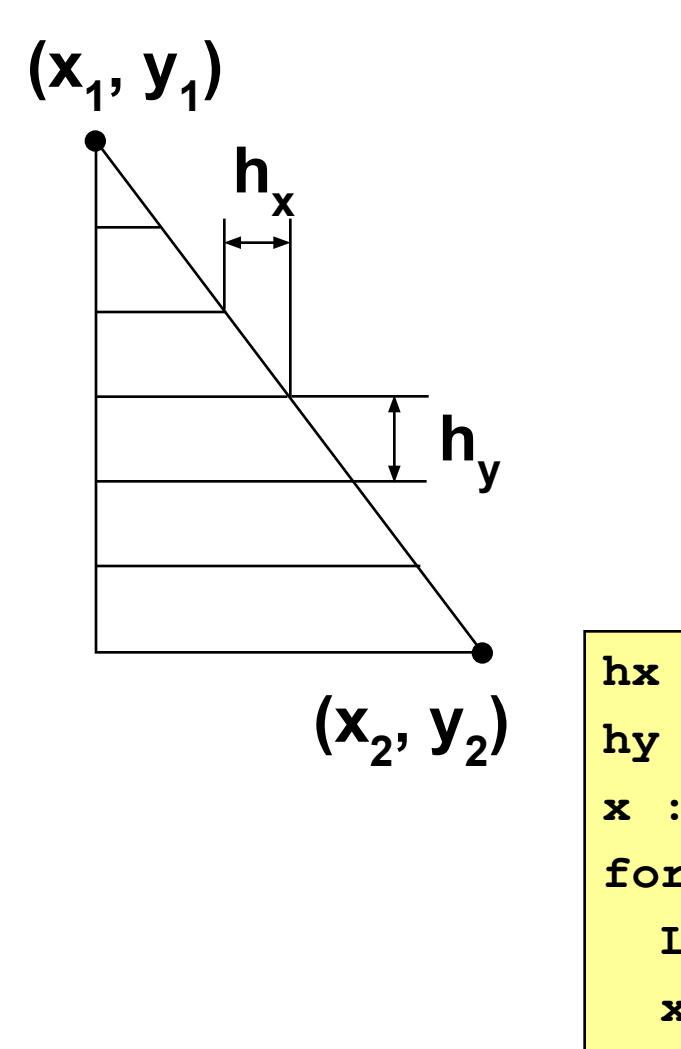

$$
h_x = \frac{x_2 - x_1}{N + 1}
$$
  
\n
$$
h_y = \frac{y_2 - y_1}{N + 1}
$$
  
\n
$$
h_y = \frac{y_2 - y_1}{N + 1}
$$
  
\n
$$
h_y = \frac{y_2 - y_1}{N + 1}
$$
  
\n
$$
h_{y1} = \frac{y_1 + y_2}{N + 1}
$$
  
\n
$$
h_{y1} = (x_1, y_1 + 3x_1y)
$$
  
\n
$$
h_{y1} = (x_1, y_1 + 3x_1y)
$$
  
\n
$$
h_x := (x_2 - x_1) / (N + 1)
$$
  
\n
$$
h_y := (y_2 - y_1) / (N + 1)
$$
  
\n
$$
x := x_1 + hx; y := y_1 + hy
$$
  
\nfor i:=1 to N do begin  
\nLine (x1, round(y), round(x), round(y));  
\n
$$
x := x + hx; y := y + hy
$$
  
\nend;

## **Задания**

**"4": Ввести с клавиатуры число линий штриховки и построить фигуру, залив все области разным цветом.** 

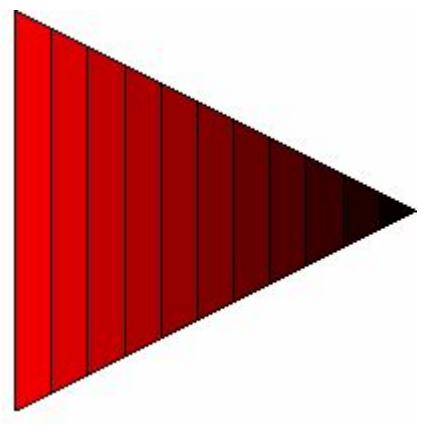

**"5": Ввести с клавиатуры число окружностей и построить фигуру, залив все области разным цветом.**

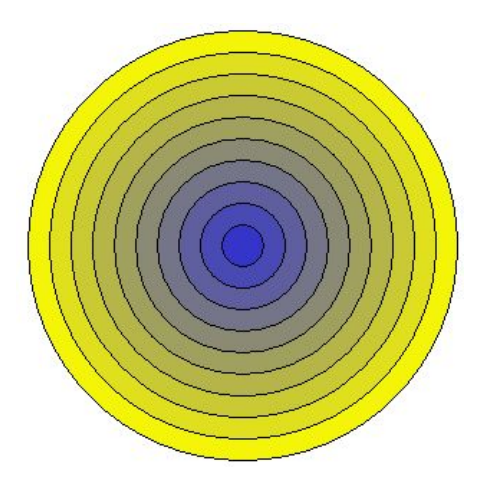

**Программирование на языке Паскаль**

**Тема 8. Графики функций**

#### **Построение графиков функций**

**Задача:** построить график функции **y** = **3 sin(x)** на интервале от 0 до 2π.

#### **Анализ:**

максимальное значение **ymax = 3** при **x = π/2** минимальное значение **ymin**  $Y_{\min} = -3$  npu  $x = 3\pi/2$ 

**Проблема:** функция задана в математической системе координат, строить надо на экране, указывая координаты в пикселях.

## **Преобразование координат**

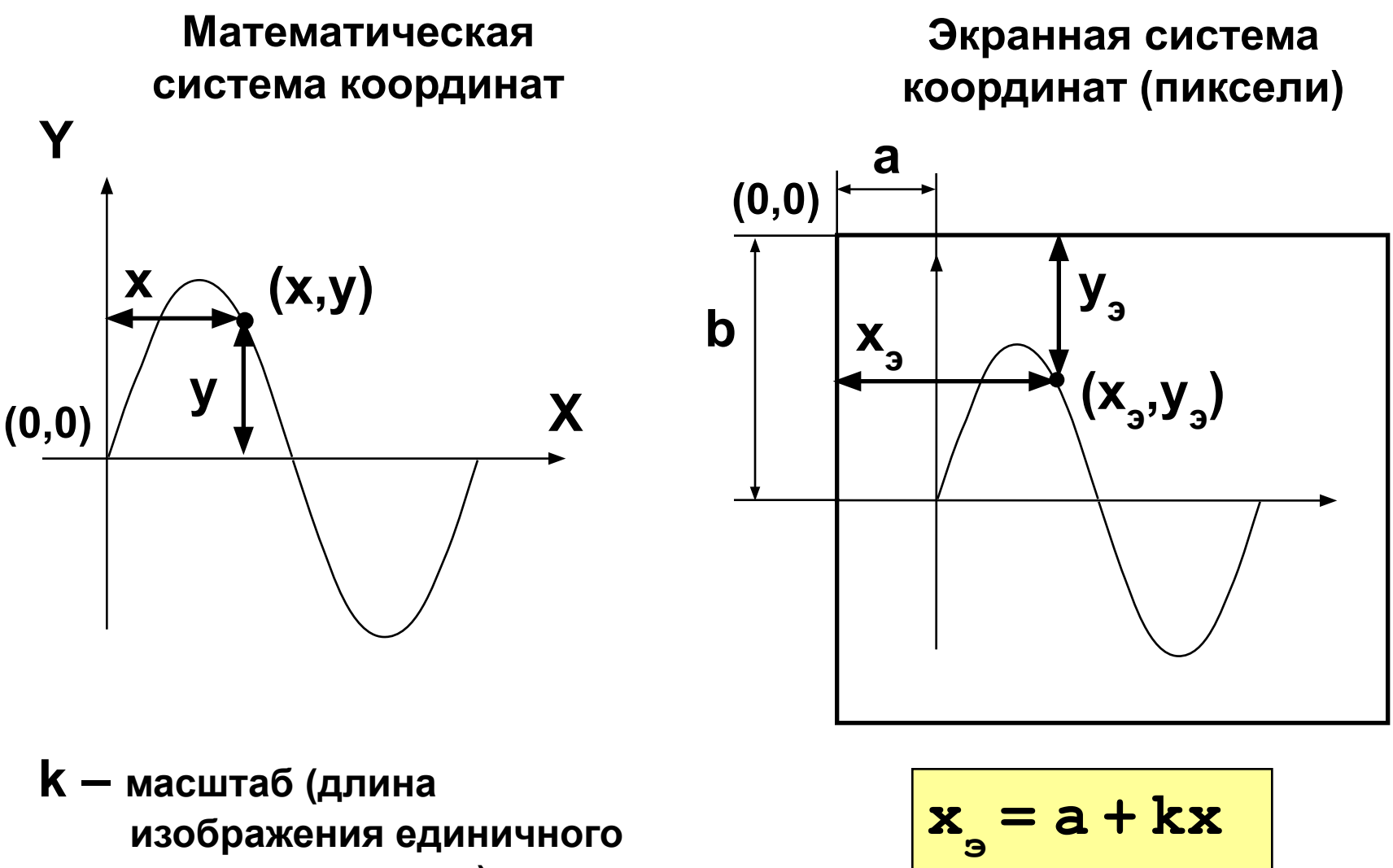

**Y** 

**= b - ky**

**отрезка на экране)**

#### **Программа**

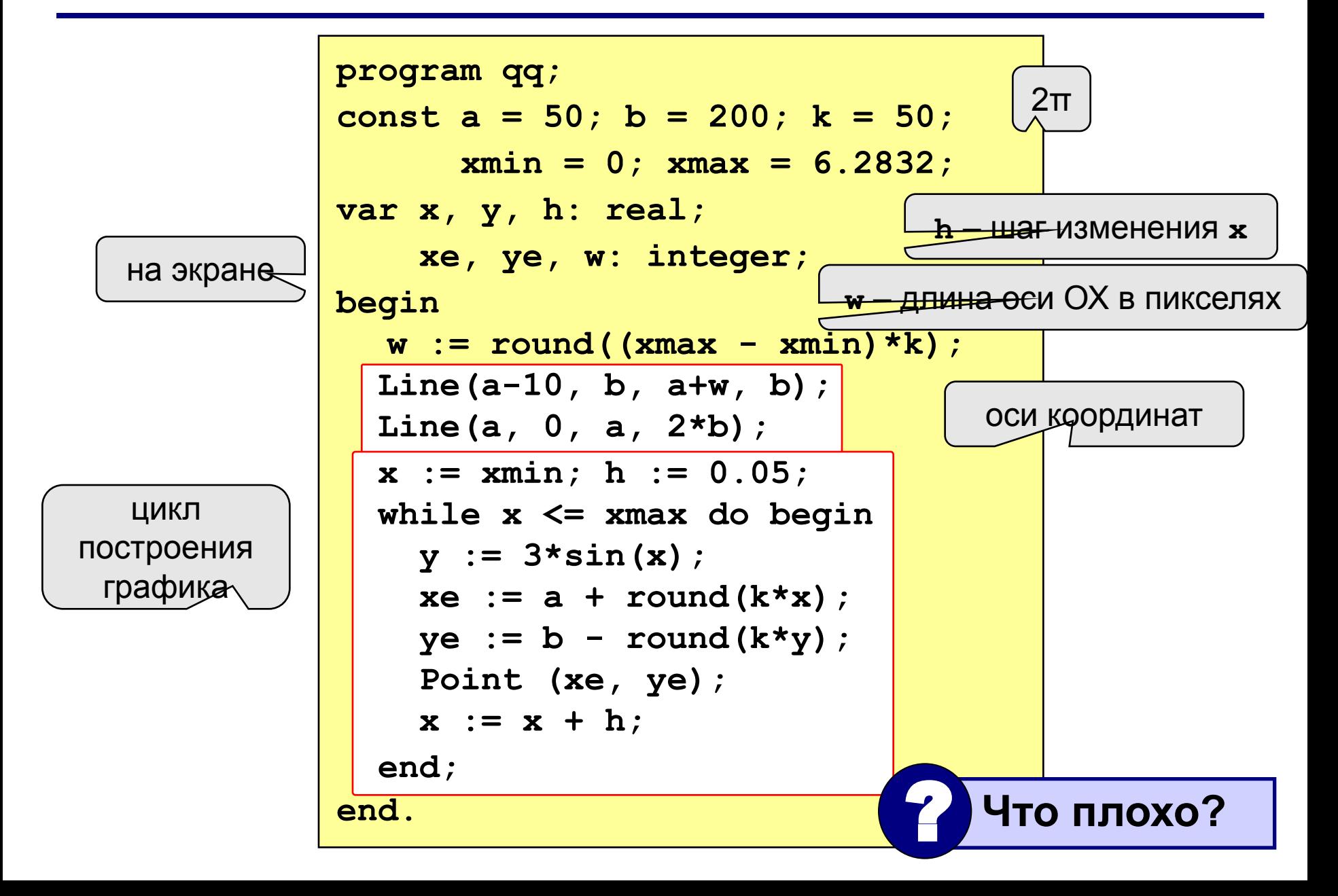

## **Как соединить точки?**

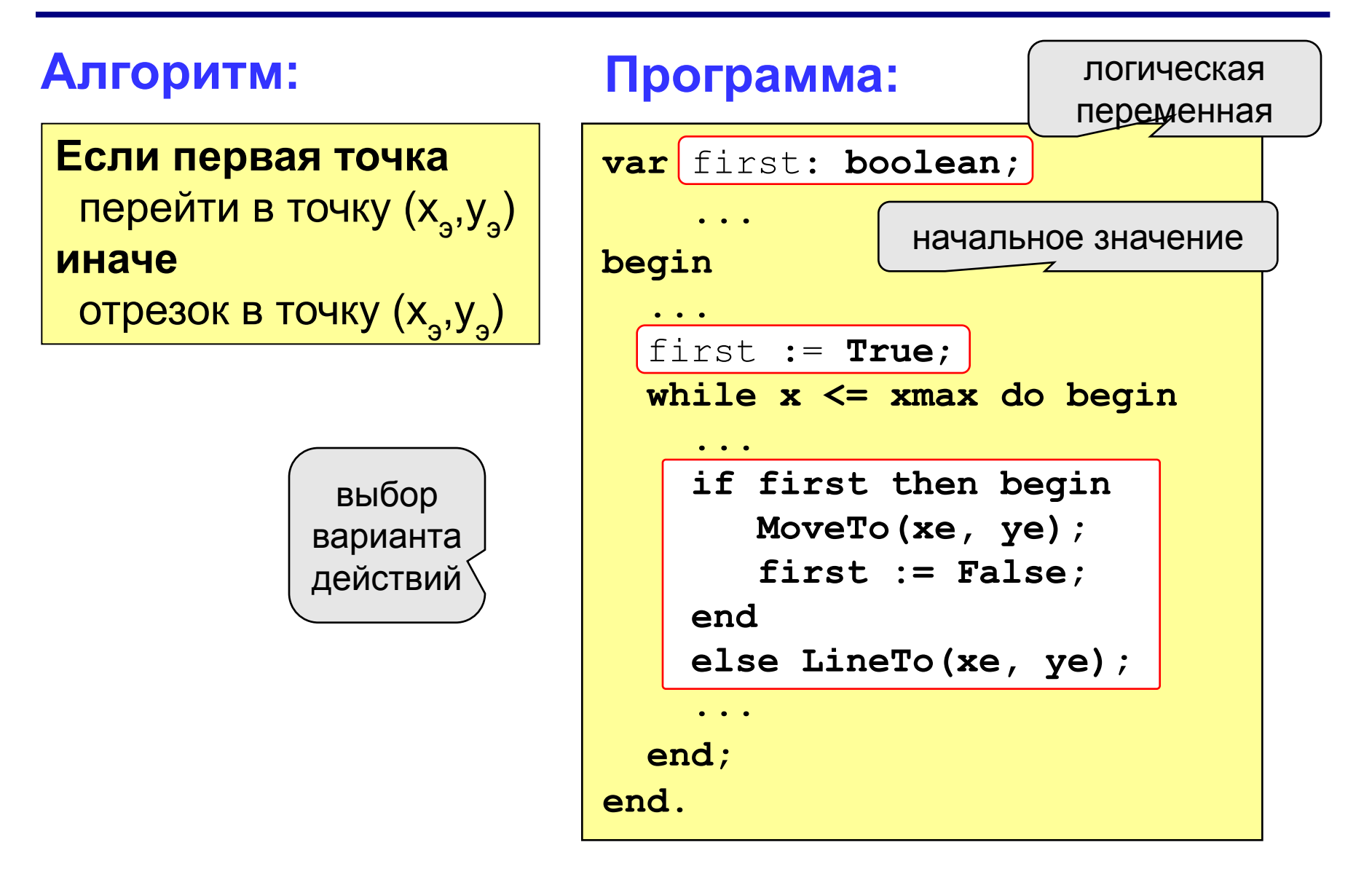

## **Задания**

**"4": Построить график функции**  $y = x^2$  **на интервале [-3,3].** 

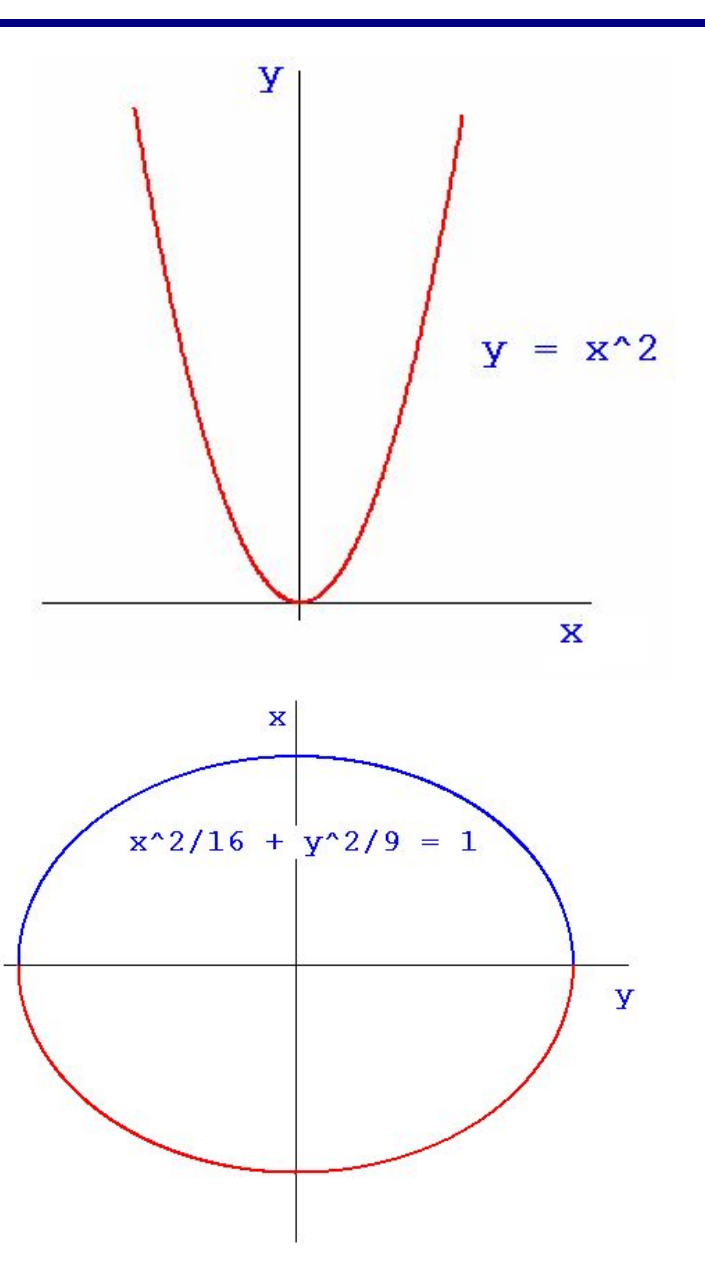

**"5": Построить график функции (эллипс)**

$$
\frac{x^2}{16} + \frac{y^2}{9} = 1
$$

**Программирование на языке Паскаль**

**Тема 9. Процедуры**

**Задача:** Построить фигуру:

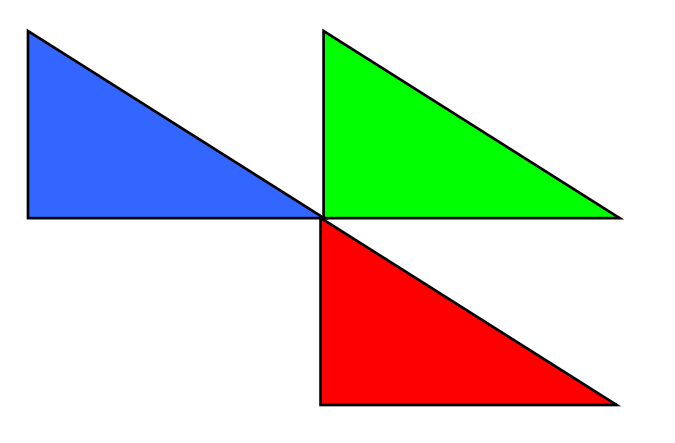

? **Можно ли решить известными методами?**

<mark>יק ע חזשט טוזיוויטיגטוד</mark>

**общее**: размеры, угол поворота

**отличия**: координаты, цвет

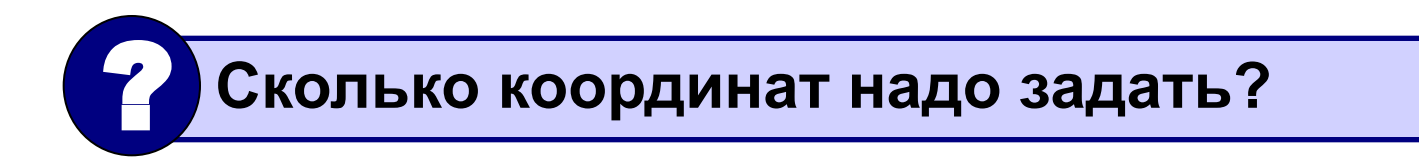

#### **Процедура** – это вспомогательный алгоритм, который предназначен для выполнения некоторых действий.

#### **Применение:**

- выполнение одинаковых действий в разных местах программы
- разбивка программы (или другой процедуры) на подзадачи для лучшего восприятия

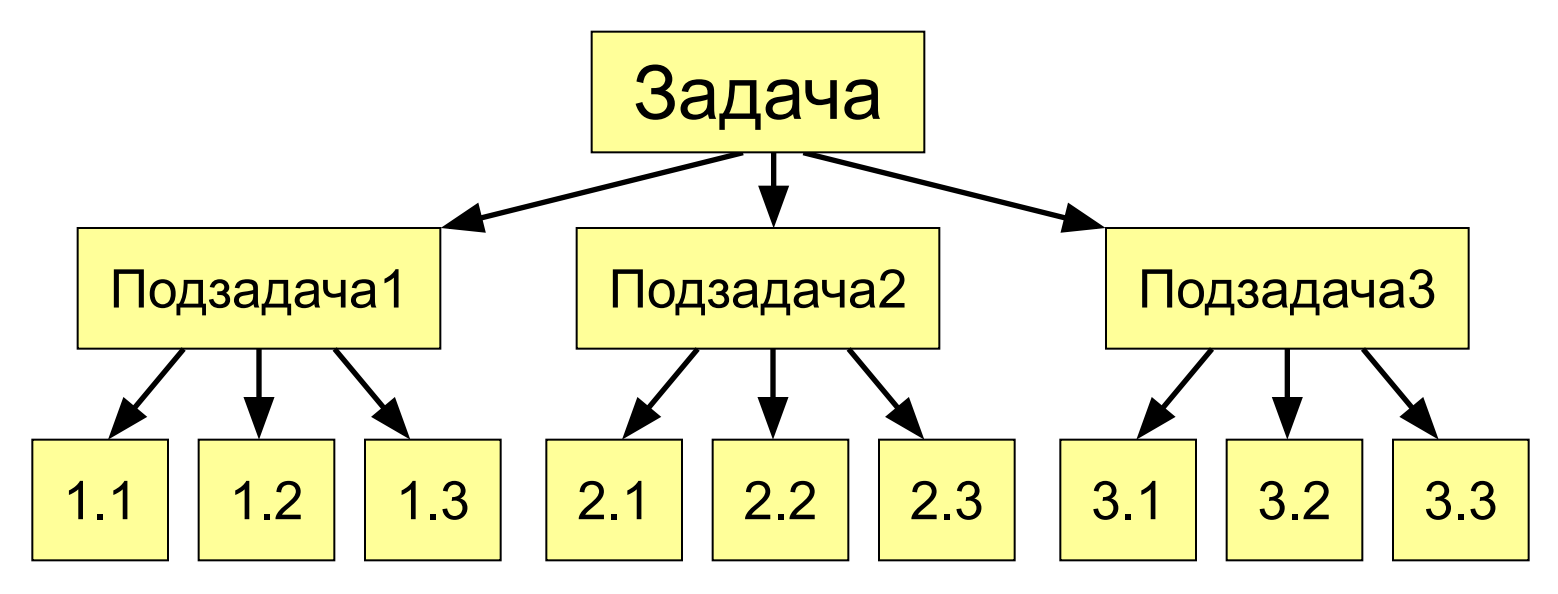

#### **Порядок разработки:**

- выделить одинаковые или похожие действия (три фигуры)
- найти в них **общее** (размеры, форма, угол поворота) и **отличия** (координаты, цвет)
- отличия записать в виде неизвестных переменных, они будут **параметрами** процедуры

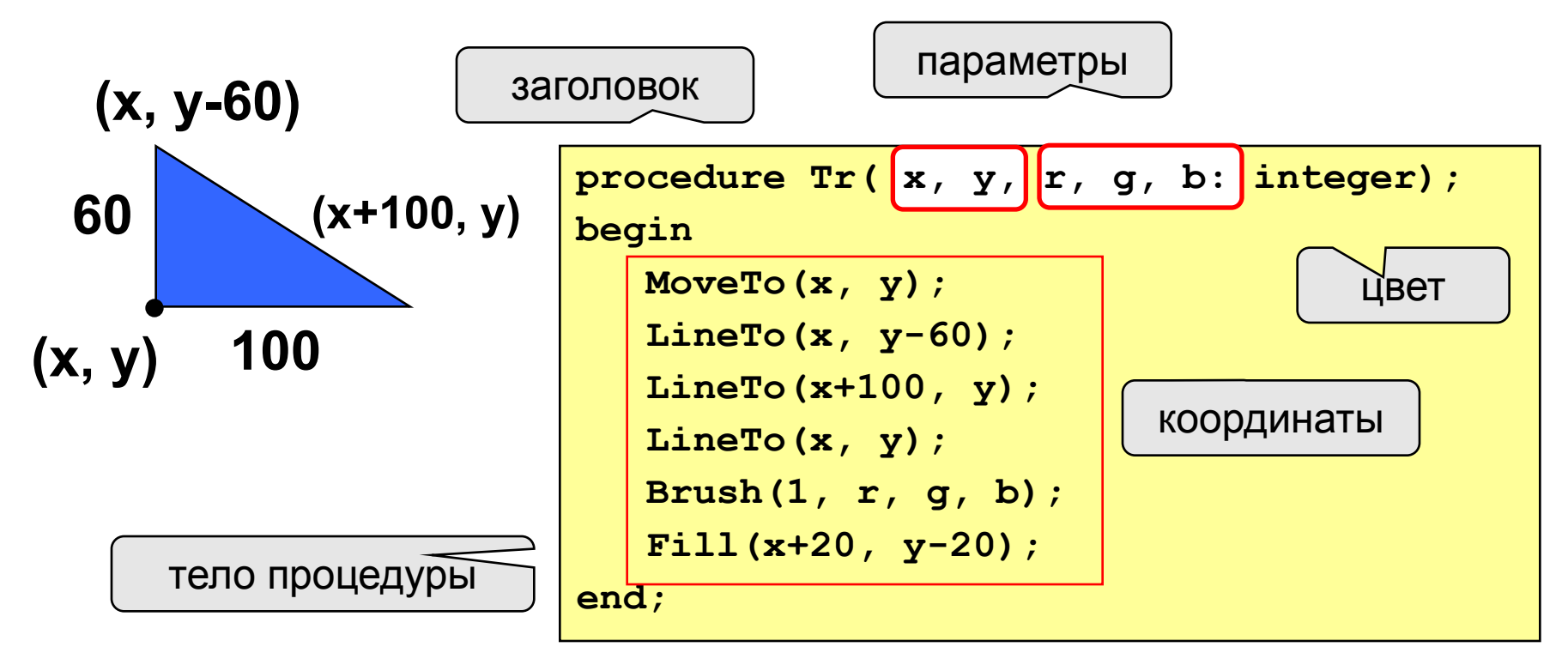

### **Программа**

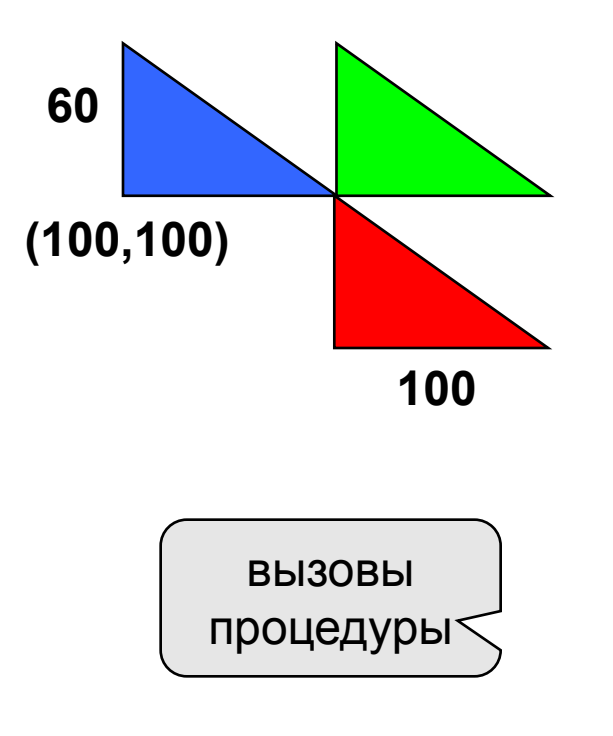

**program qq; begin Pen(1, 255, 0, 255); Tr(100, 100, 0, 0, 255); Tr(200, 100, 0, 255, 0); Tr(200, 160, 255, 0, 0); end.** процедура **procedure Tr( x, y, r, g, b: integer); begin ... end;**

**формальные** параметры

#### **фактические** параметры

#### **Особенности:**

- все процедуры расположены **выше** основной программы
- в заголовке процедуры перечисляются **формальные** параметры, они обозначаются именами, поскольку могут меняться

**procedure Tr( x, y, r, g, b: integer);**

• при вызове процедуры в скобках указывают **фактические** параметры (числа или арифметические выражения) **в том же порядке**

$$
\begin{array}{|c|c|c|c|c|c|}\n\hline\n\text{Tr} (200, 100, 0, 255, 0); \\
\hline\n\end{array}
$$

 $\mathbf{x}$   $\begin{bmatrix} \mathbf{y} \end{bmatrix}$   $\begin{bmatrix} \mathbf{r} \end{bmatrix}$   $\begin{bmatrix} \mathbf{g} \end{bmatrix}$   $\begin{bmatrix} \mathbf{b} \end{bmatrix}$ 

#### **Особенности:**

• для каждого формального параметра после двоеточия указывают его тип

**procedure A (x: real; y: integer; z: real);**

• если однотипные параметры стоят рядом, их перечисляют через запятую

**procedure A (x, z: real; y, k, l: integer);**

• внутри процедуры параметры используются так же, как и переменные

#### **Особенности:**

• в процедуре можно объявлять дополнительные **локальные** переменные, остальные процедуры не имеют к ним доступа

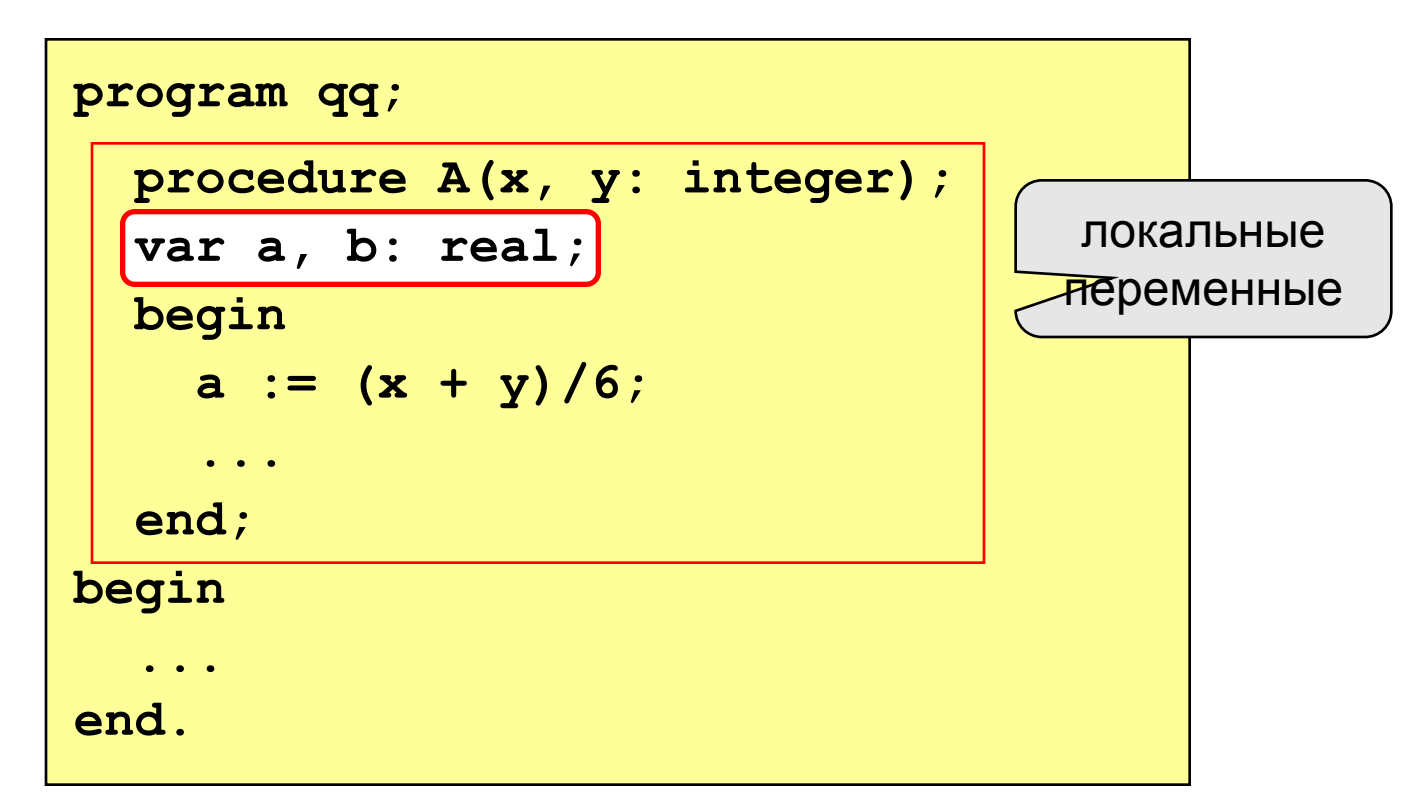

#### **Параметры-переменные**

**Задача: составить процедуру, которая меняет местами значения двух переменных.**

#### **Особенности:**

**надо, чтобы изменения, сделанные в процедуре, стали известны вызывающей программе**

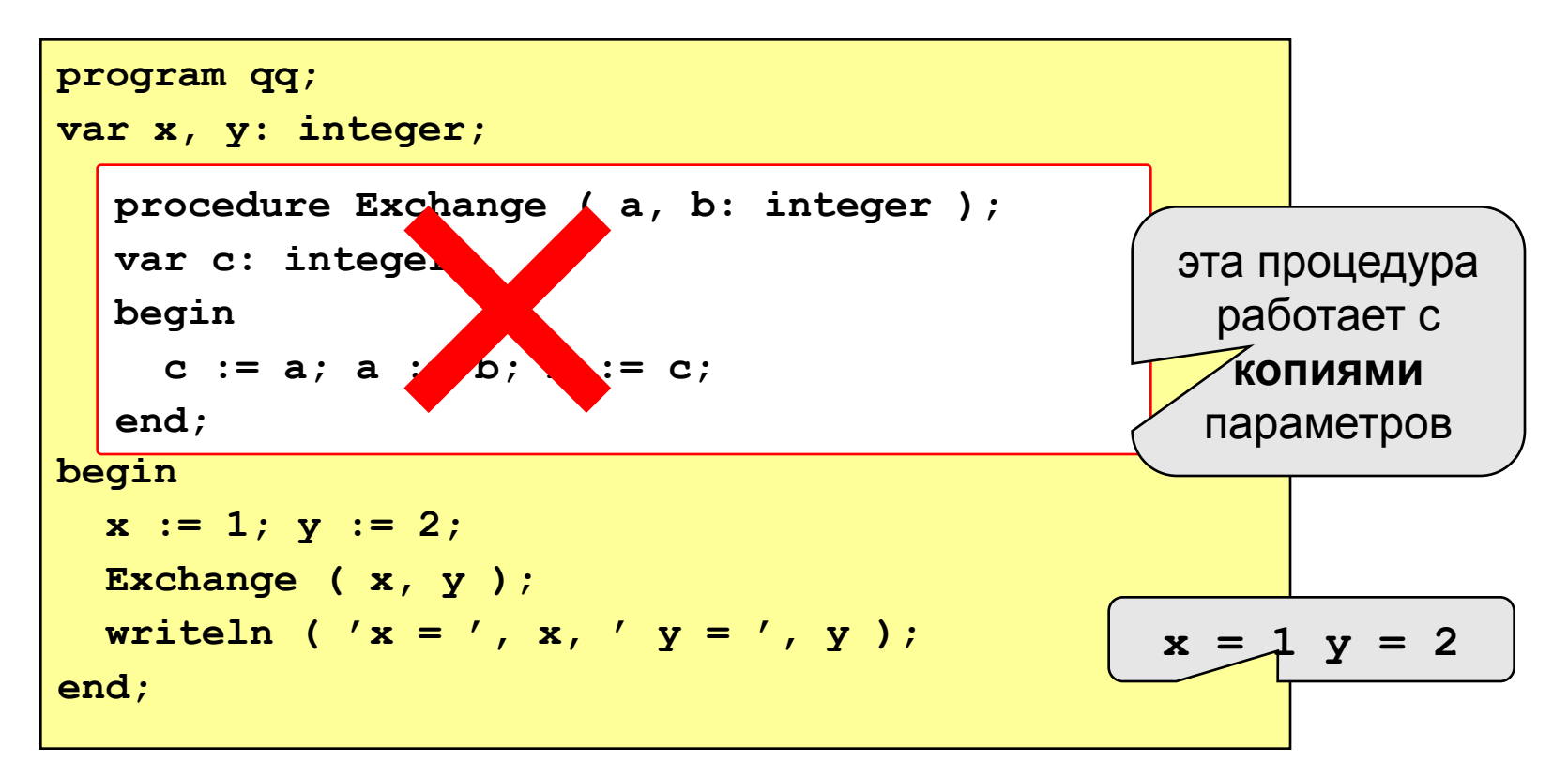

#### **Параметры-переменные**

параметры могут изменяться

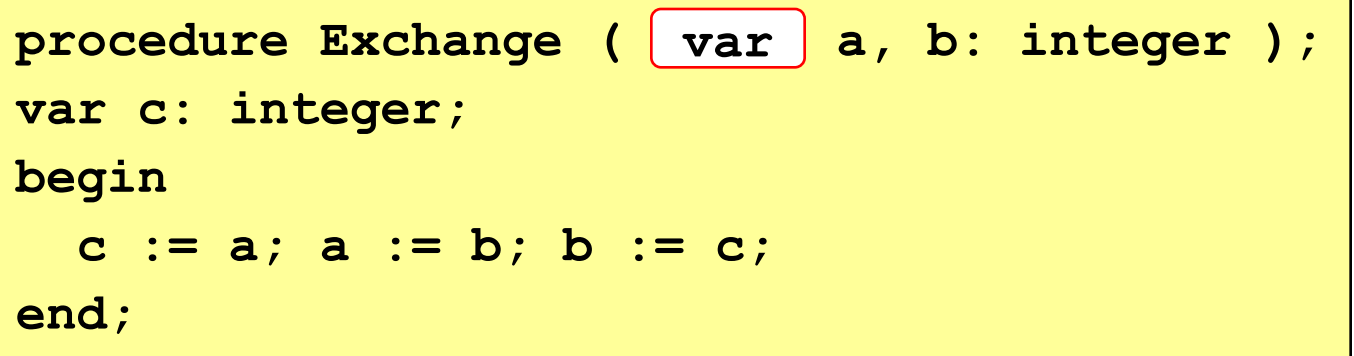

#### **Применение:**

**таким образом процедура (и функция) может возвращать несколько значений,**

#### **Запрещенные варианты вызова**

**Exchange ( 2, 3 ); { числа } Exchange ( x+z, y+2 ); { выражения }**

## **Задания**

**"4": Используя процедуры, построить фигуру.** 

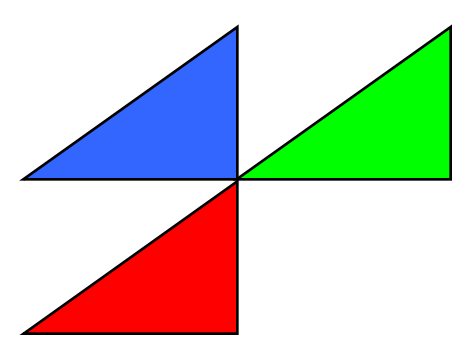

**"5": Используя процедуры, построить фигуру.** 

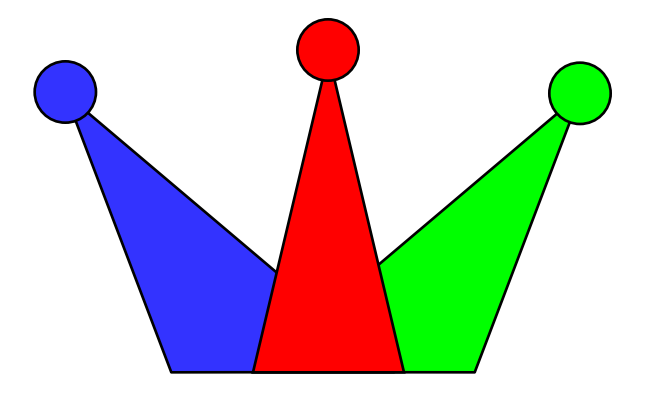

**Программирование на языке Паскаль**

**Тема 10. Рекурсия**

## **Рекурсивные объекты**

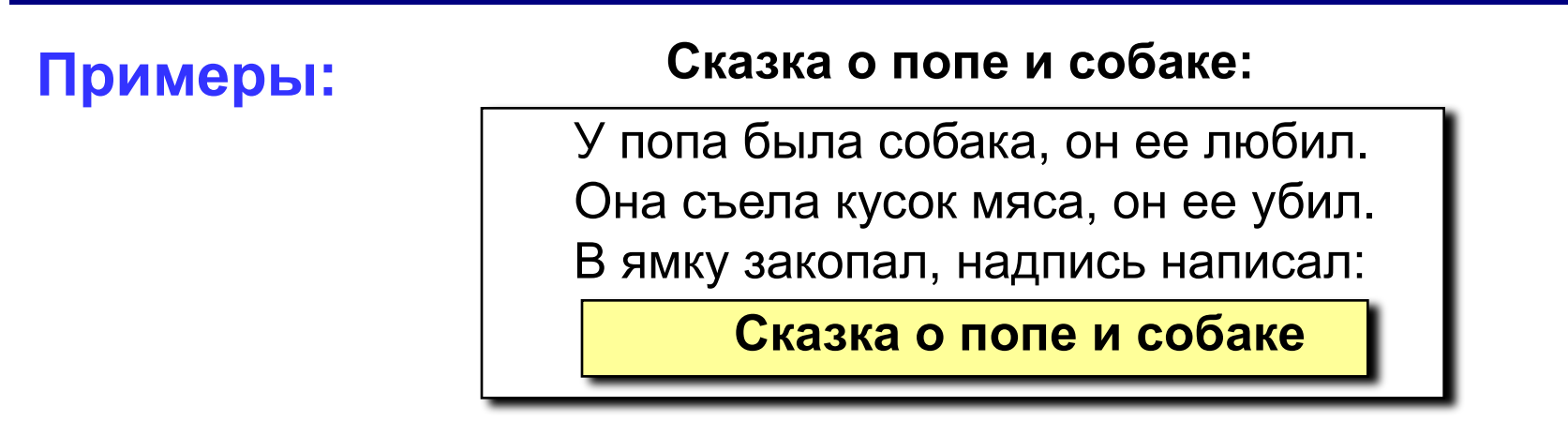

**Рисунок с рекурсией:**

#### **Факториал:**

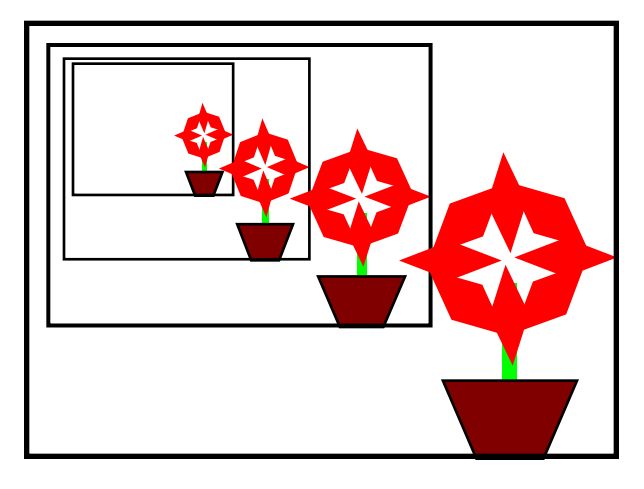

$$
N! =\begin{cases} 1, & \text{ecли } N = 1, \\ N \cdot (N-1)!, & \text{ecnu } N > 1. \end{cases}
$$
  
1! = 1, 2! = 2 \cdot 1! = 2 \cdot 1, 3! = 3 \cdot 2! = 3 \cdot 2 \cdot 1  
4! = 4 \cdot 3! = 4 \cdot 3 \cdot 2 \cdot 1  

$$
N! = N \cdot (N-1) \cdot 1 \quad 2 \cdot 1
$$

**Рекурсивный объект** – это объект, определяемый через один или несколько таких же объектов.

## **Дерево Пифагора**

**Дерево Пифагора из N уровней** – это ствол и отходящие от него симметрично **два дерева Пифагора из N-1 уровней**, такие что длина их стволов в 2 раза меньше и угол между ними равен 90°.

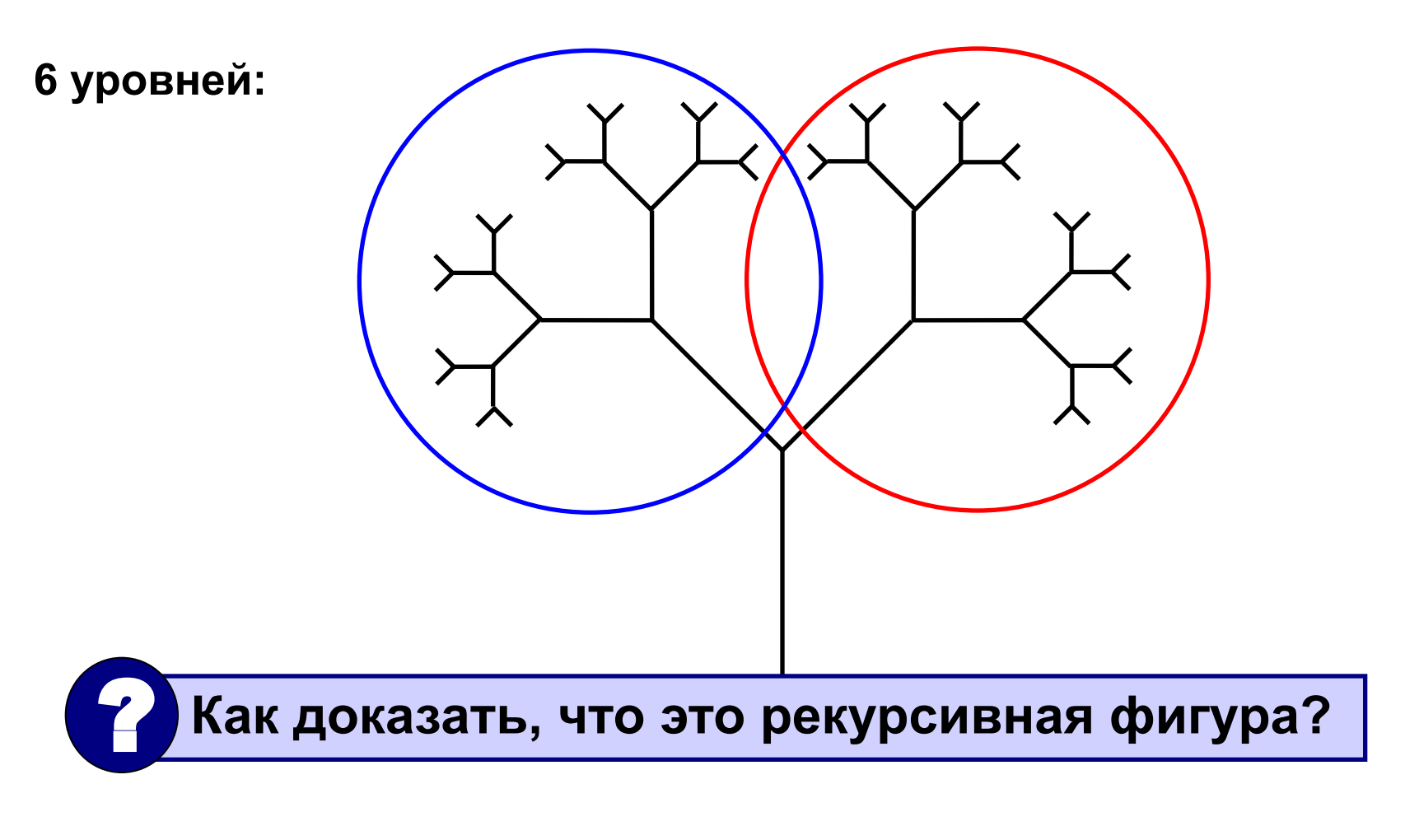

## **Дерево Пифагора**

#### **Особенности:**

• когда остановиться?

**когда число оставшихся уровней станет равно нулю!**

• деревья имеют различный наклон

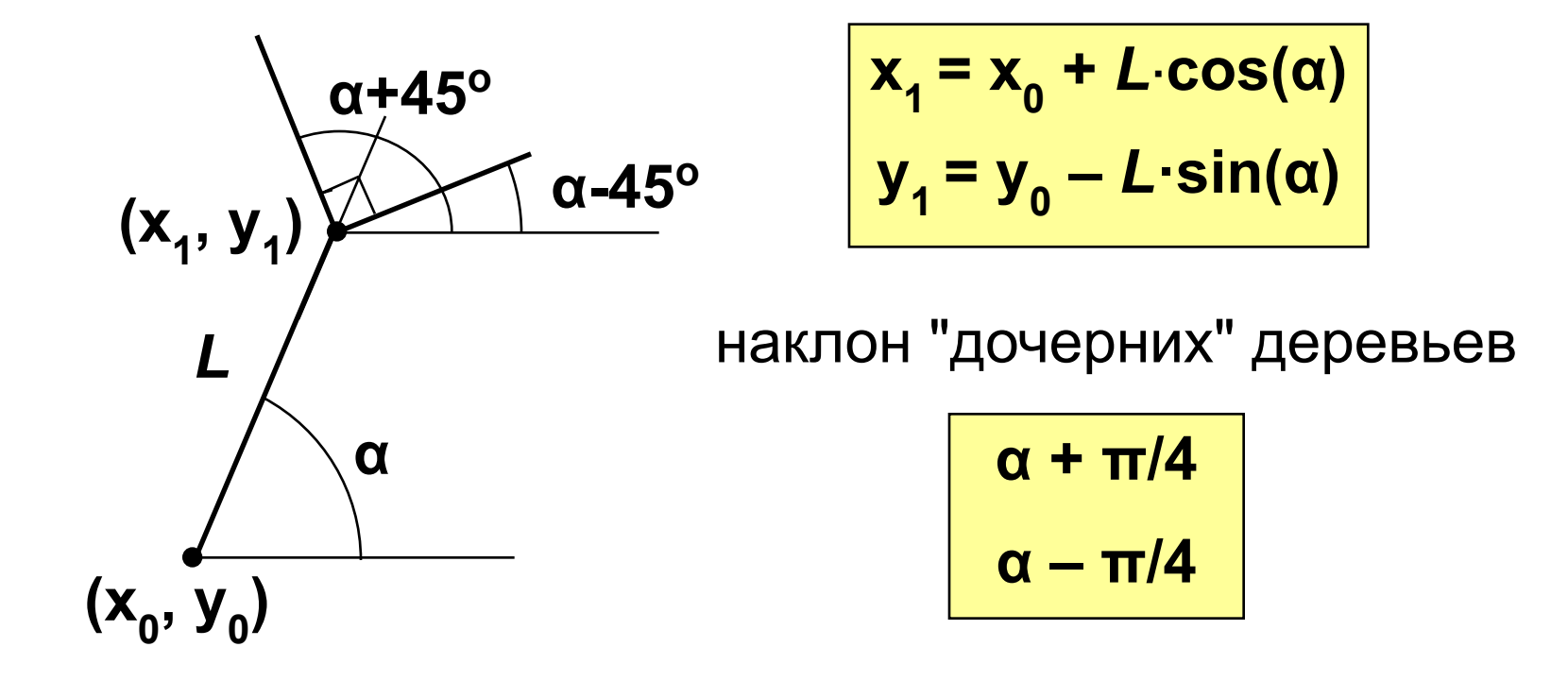

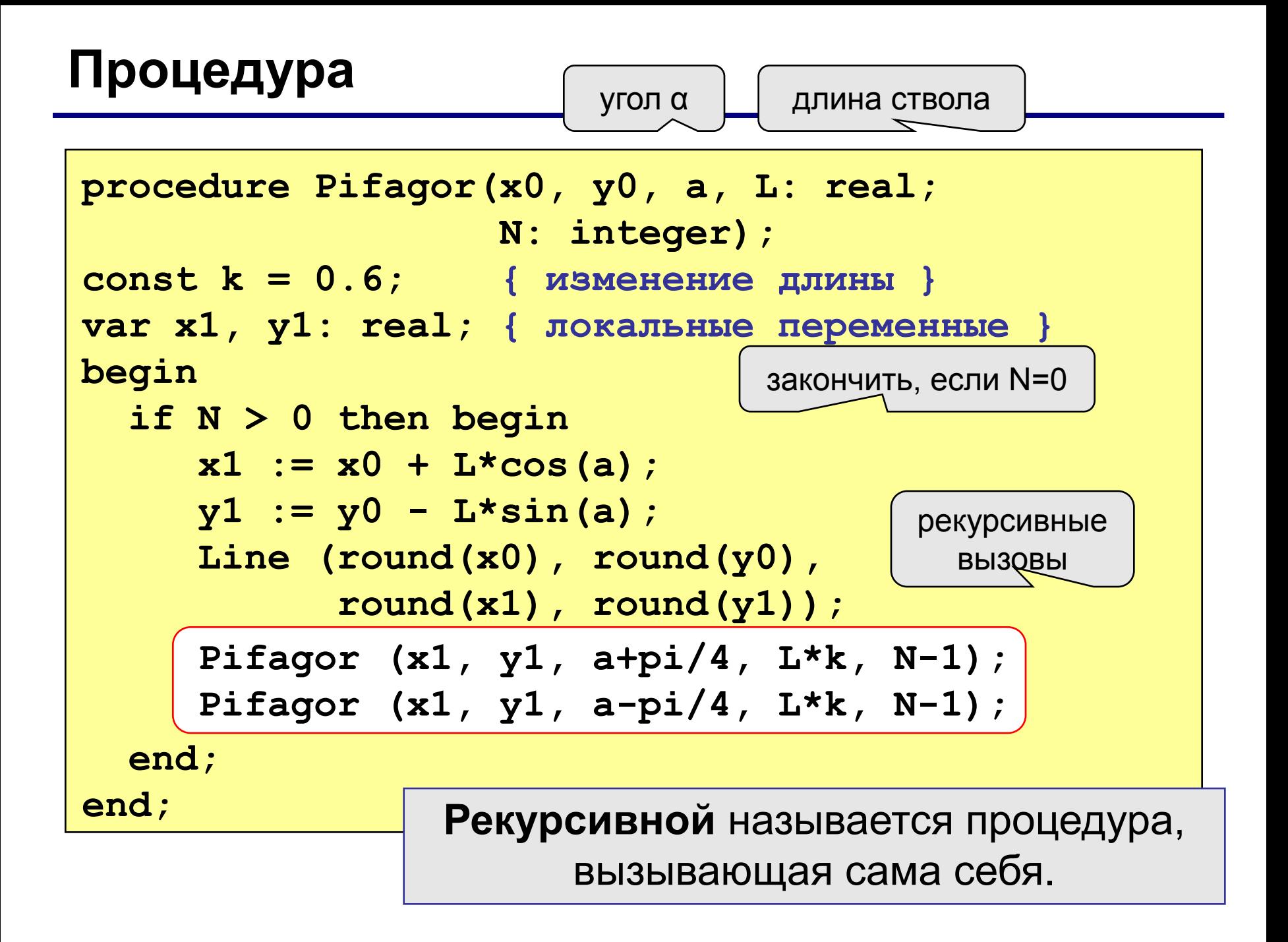

#### **Программа**

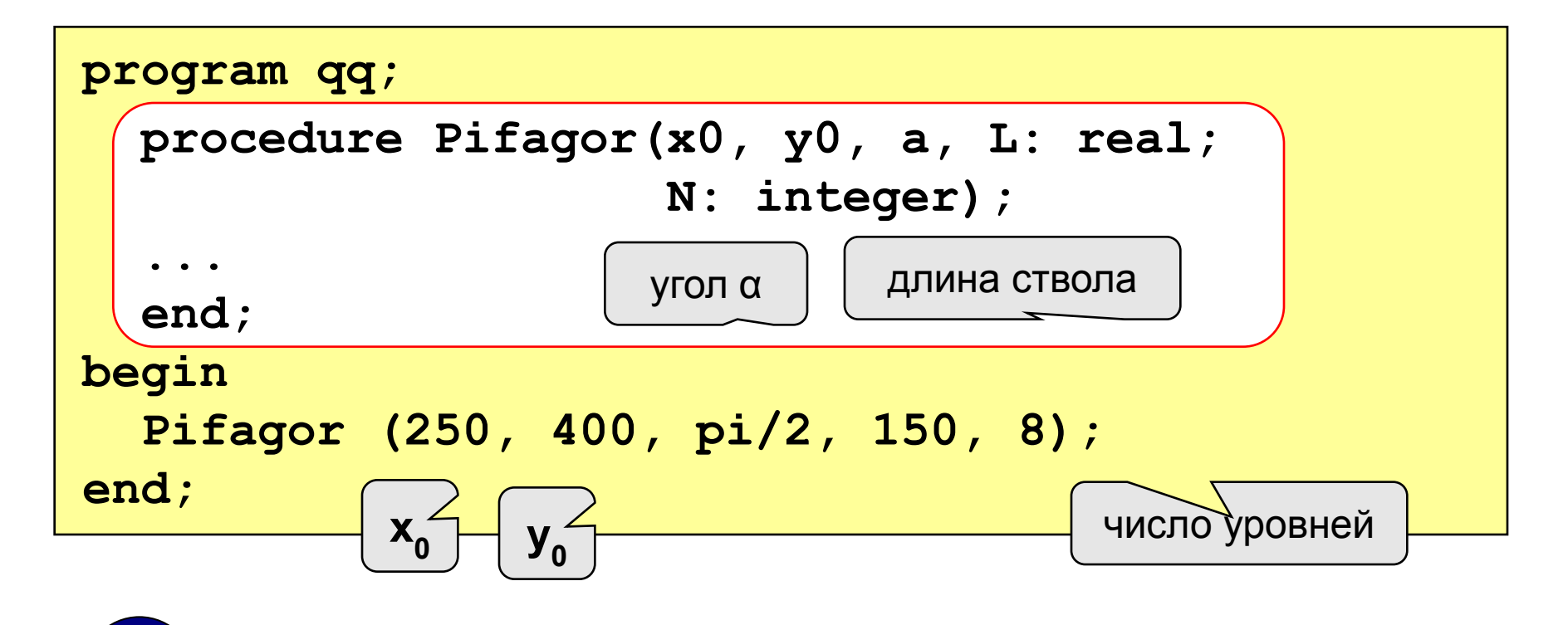

 **Как наклонить дерево вправо на 30<sup>o</sup>** ? **?**

 **Pifagor (250, 400, 2\*pi/3, 150, 8);**

## **Задания**

**"4": Используя рекурсивную процедуру, построить фигуру:** 

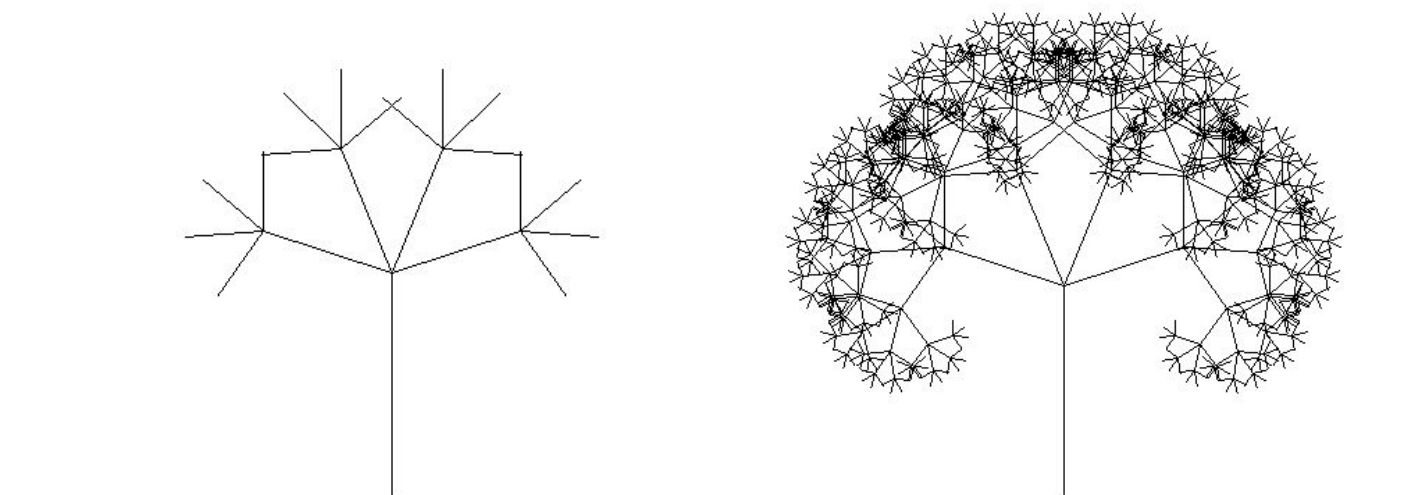

**"5": Используя рекурсивную процедуру, построить фигуру:** 

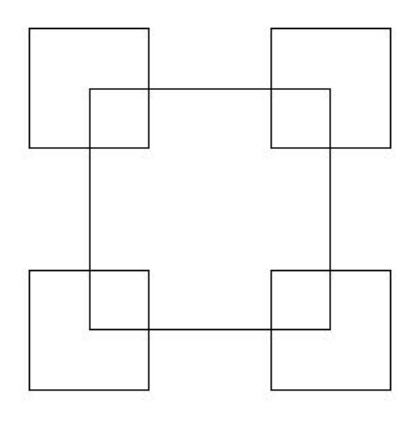

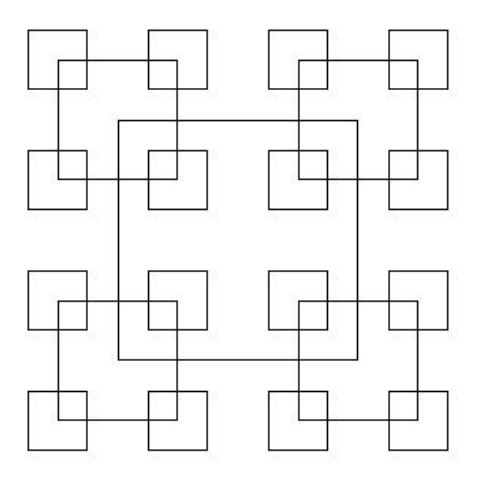

**Программирование на языке Паскаль**

**Тема 11. Анимация**

## **Анимация**

**Анимация** (англ. *animation*) – оживление изображения на экране.

**Задача**: внутри синего квадрата 400 на 400 пикселей слева направо двигается желтый квадрат 20 на 20 пикселей. Программа останавливается, если нажата клавиша *Esc* или квадрат дошел до границы синей области.

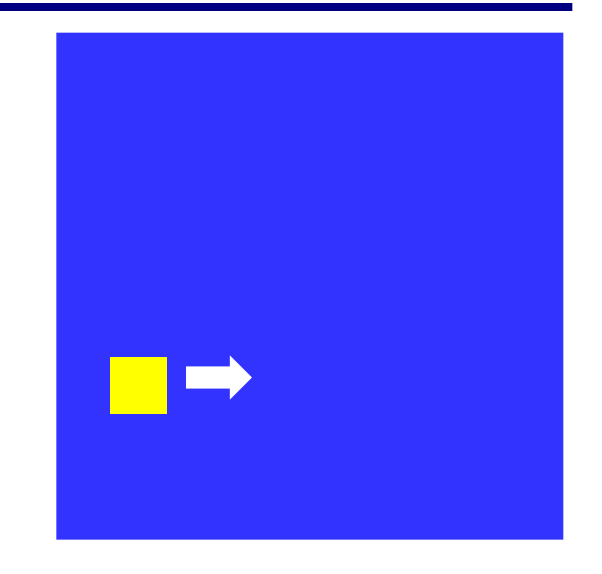

**Проблема**: как изобразить перемещение объекта на экране?

**Привязка:** состояние объекта задается координатами **(x,y)**

#### **Принцип анимации:**

- 1. рисуем объект в точке **(x,y)**
- 2. задержка на несколько миллисекунд
- 3. стираем объект
- 4. изменяем координаты **(x,y)**
- 5. переходим к шагу 1

## **Как "поймать" нажатие клавиши?**

- **Событие** это изменение в состоянии какого-либо объекта или действие пользователя (нажатие на клавишу, щелчок мышкой).
- **IsEvent** логическая функция, которая определяет, было ли какое-то действие пользователя.
- **Event** процедура, которая определяет, какое именно событие случилось.

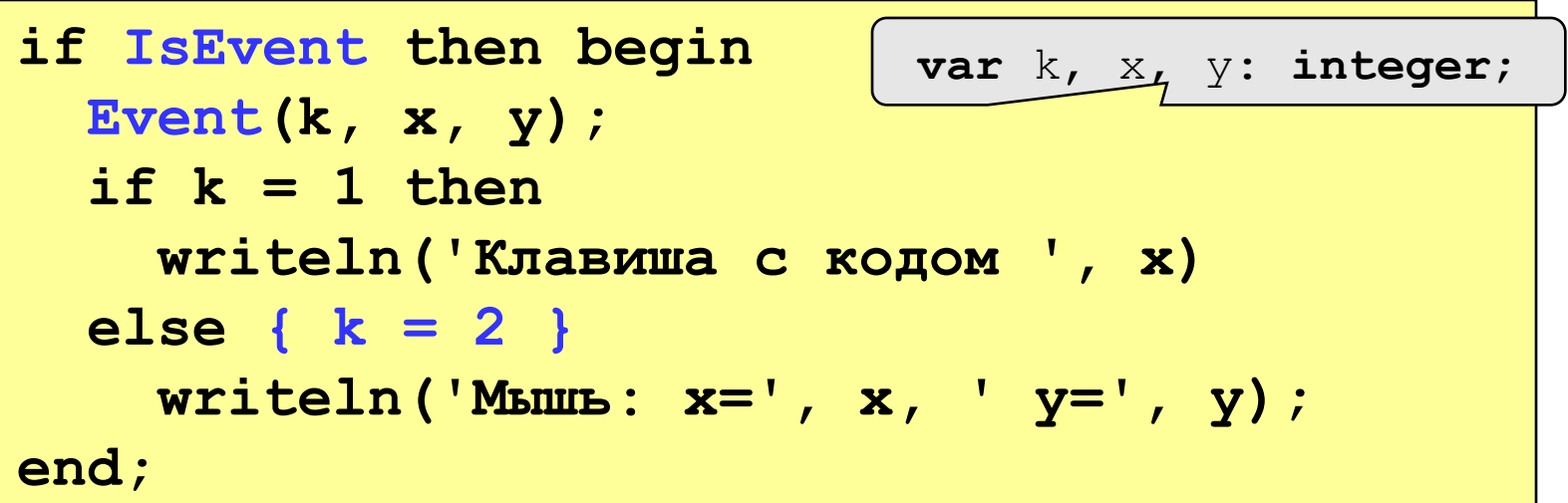

### **Как выйти из цикла при нажатии** *Esc***?**

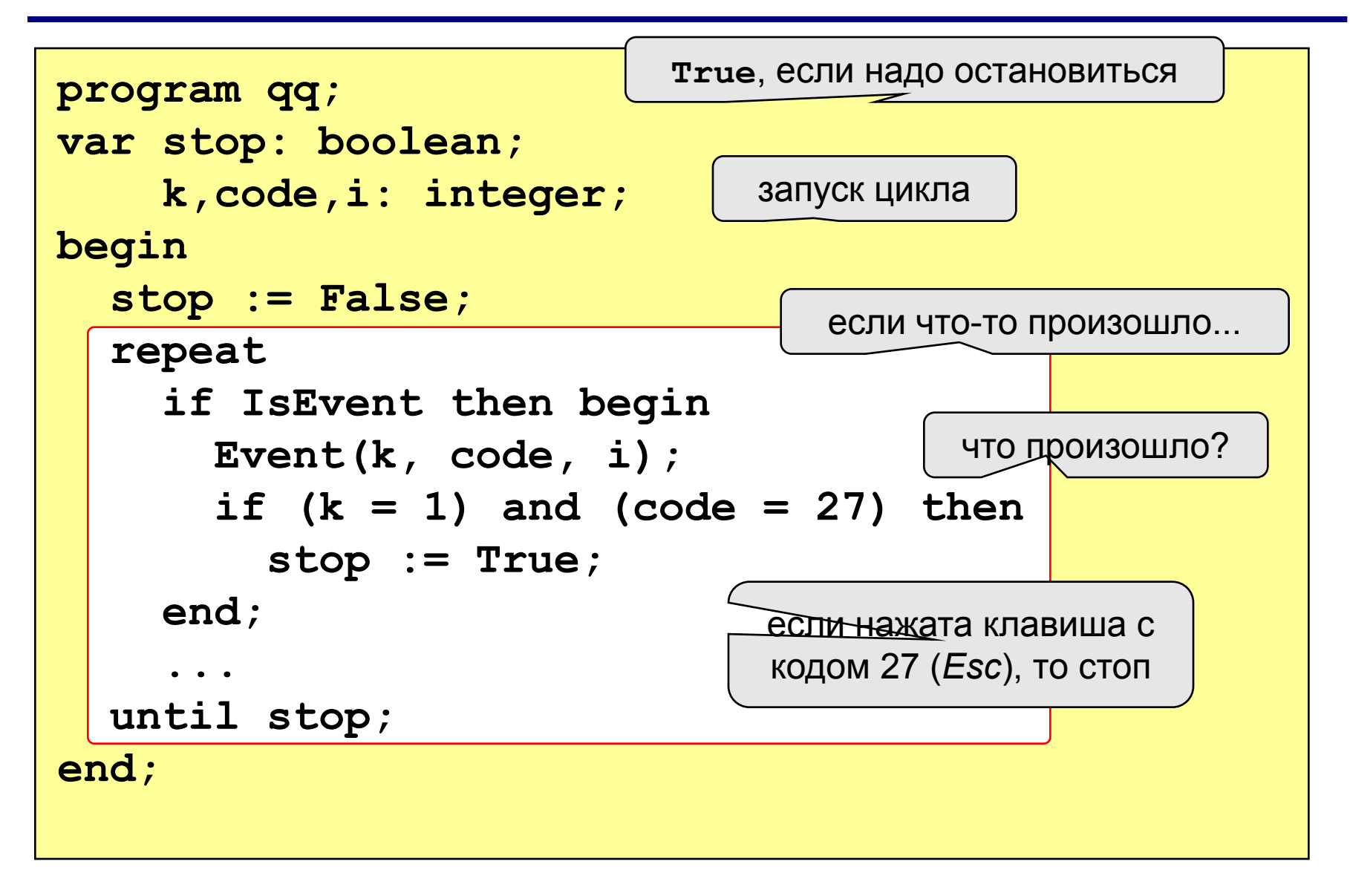

## **Процедура (рисование и стирание)**

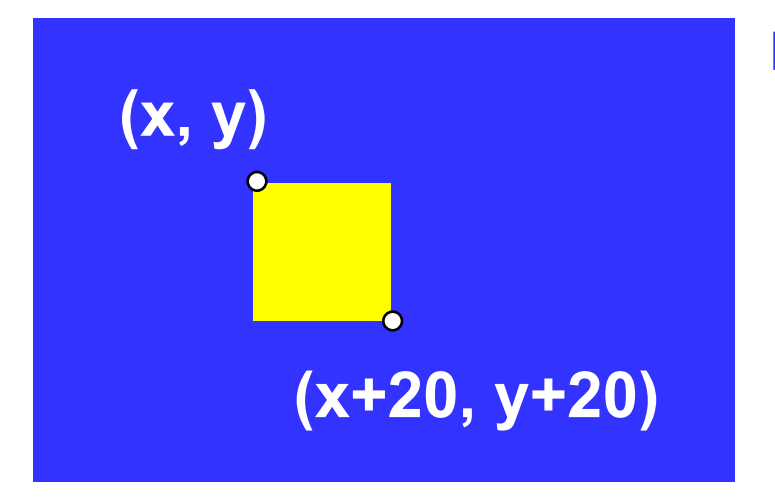

#### **Идеи**

- одна процедура рисует и стирает
- стереть = нарисовать цветом фона
- границу квадрата отключить (в основной программе)

рисовать (**True**) или нет (**False**)?

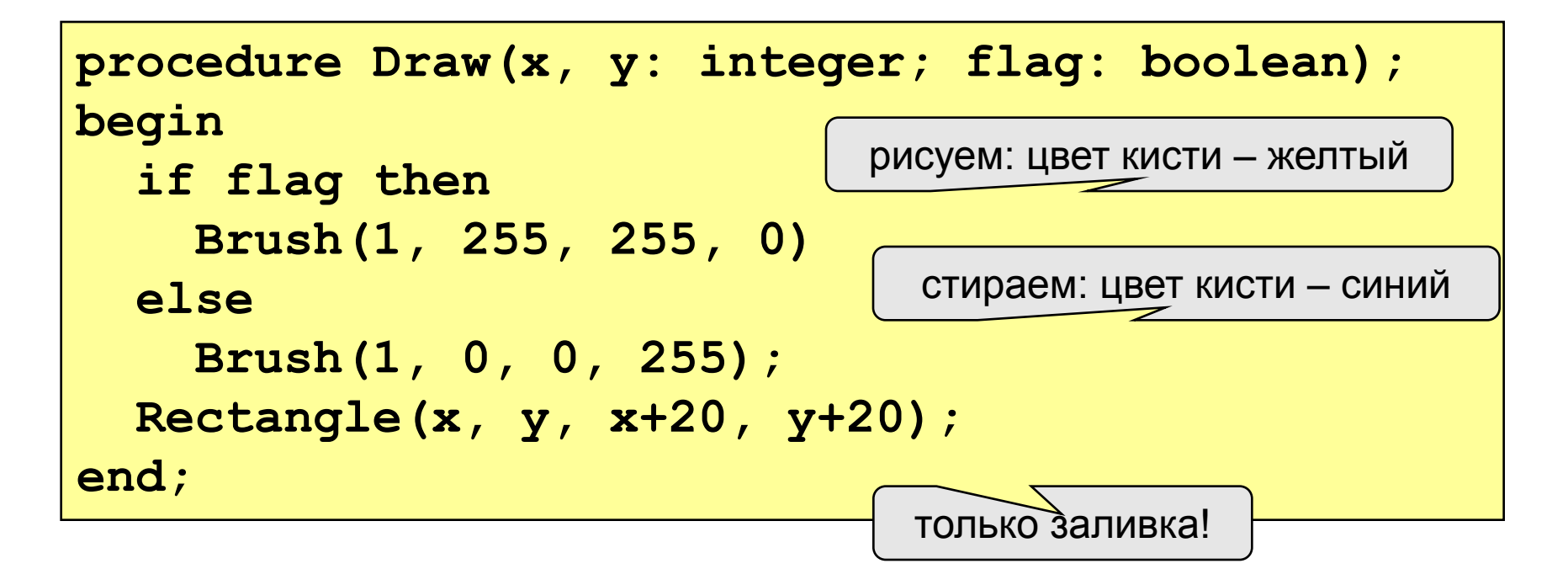

#### **Полная программа**

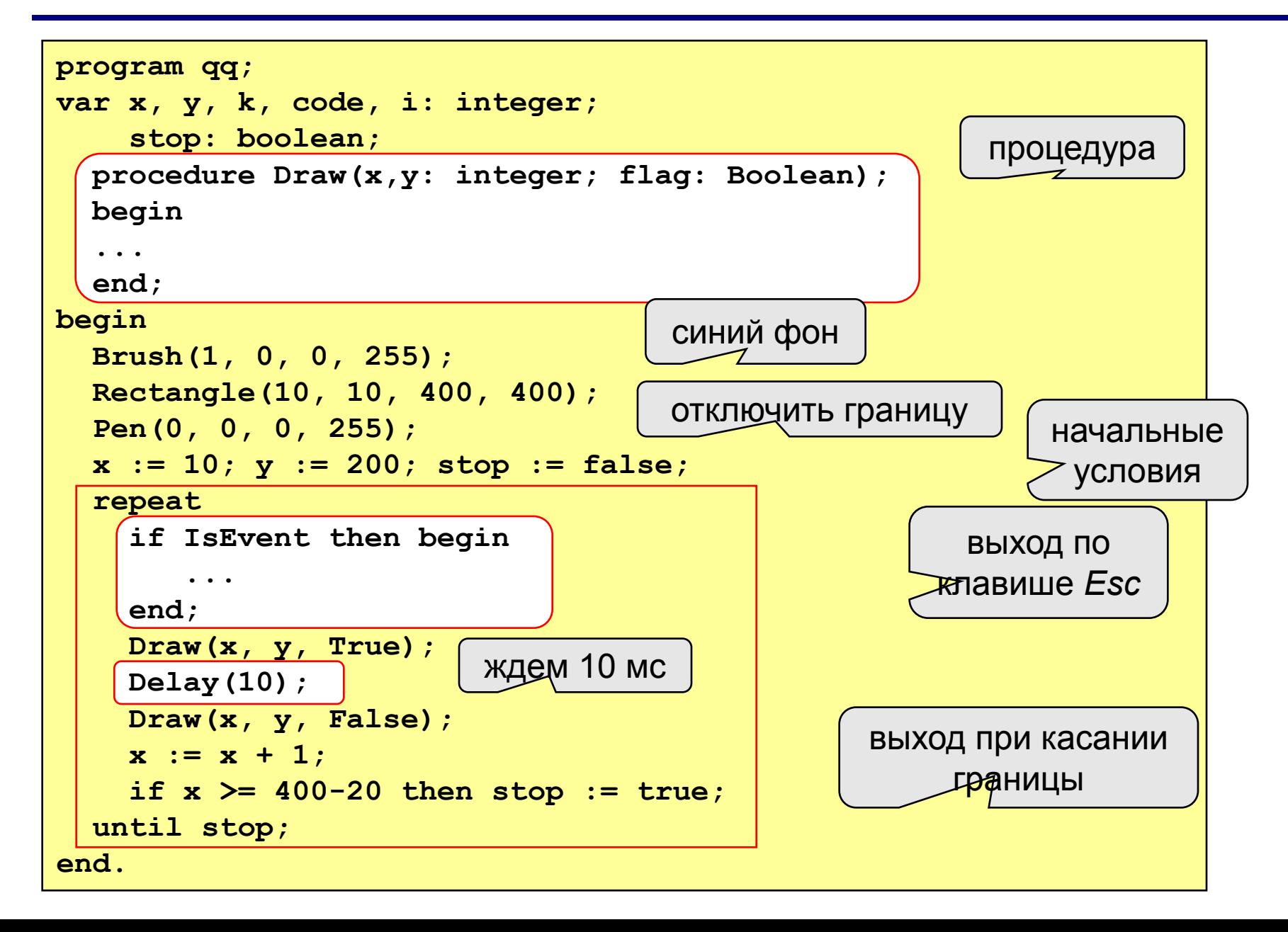

## **Задания**

**"4": Два квадрата двигаются в противоположном направлении:** 

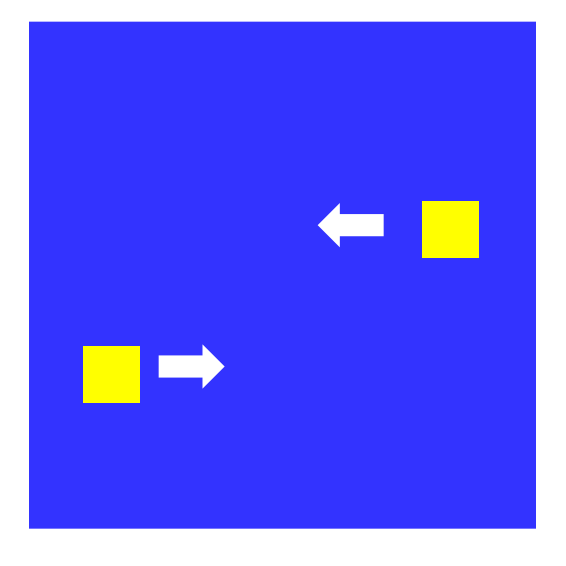

**"5": Два квадрата двигаются в противоположном направлении и отталкиваются от стенок синего квадрата:** 

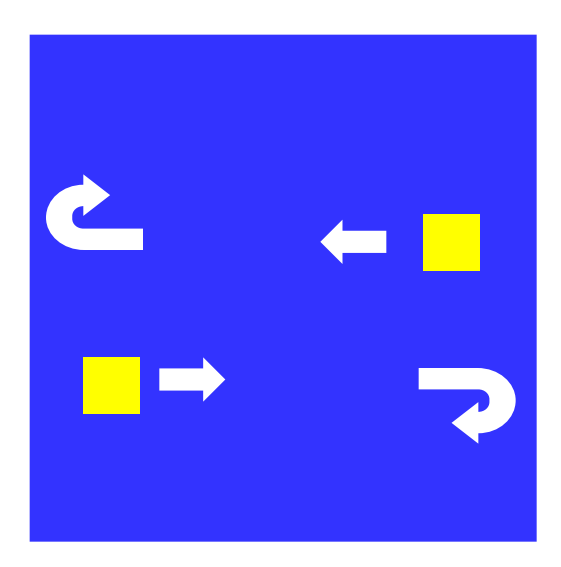

#### **Управление клавишами**

**Задача**: жёлтый квадрат внутри синего квадрата управляется клавишами-стрелками. Коды клавиш:

> влево – **37** вверх – **38** Esc – **27** вправо – **39** вниз – **40**

**Проблема**: как изменять направление движения?

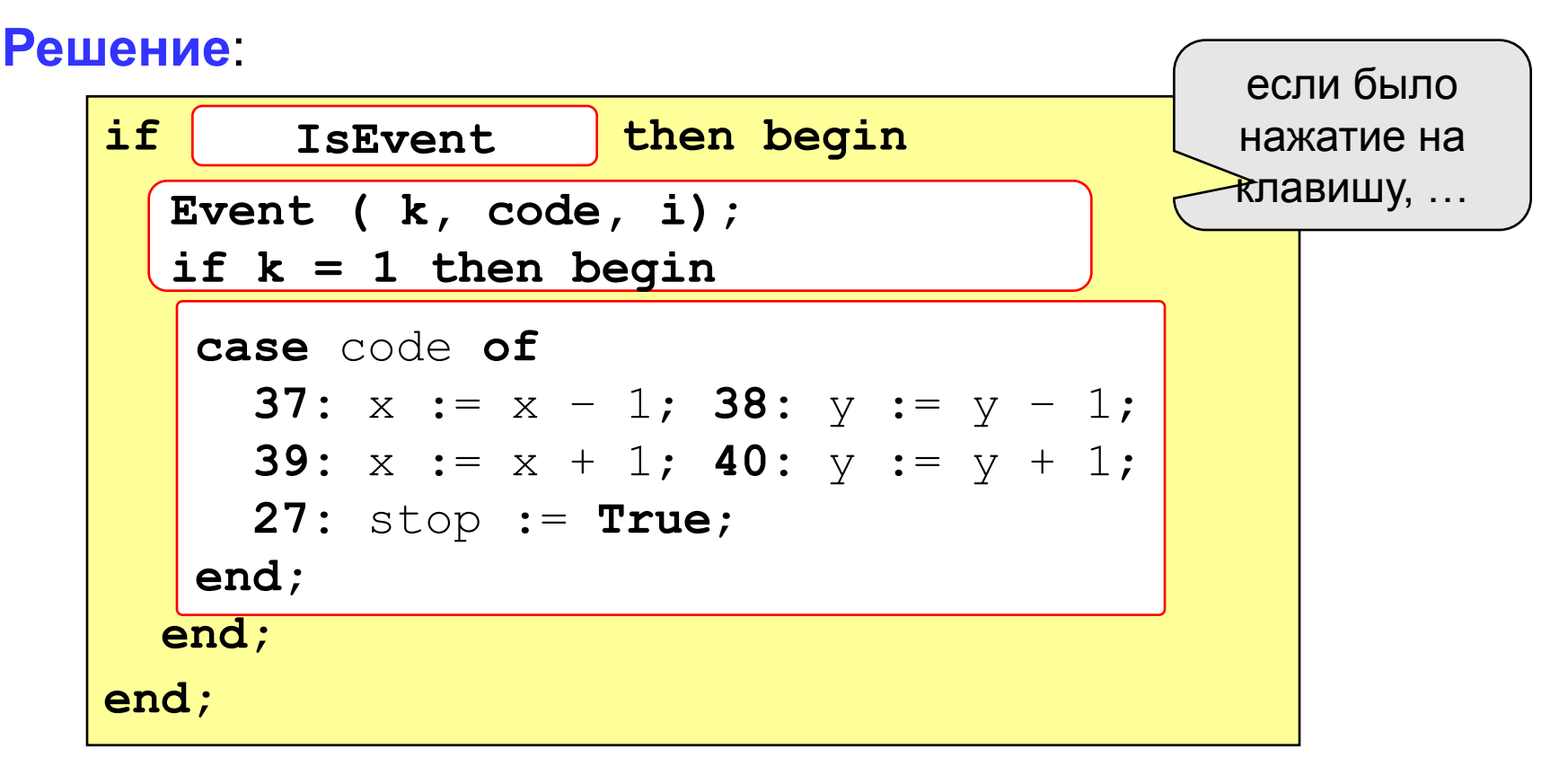

#### **Программа**

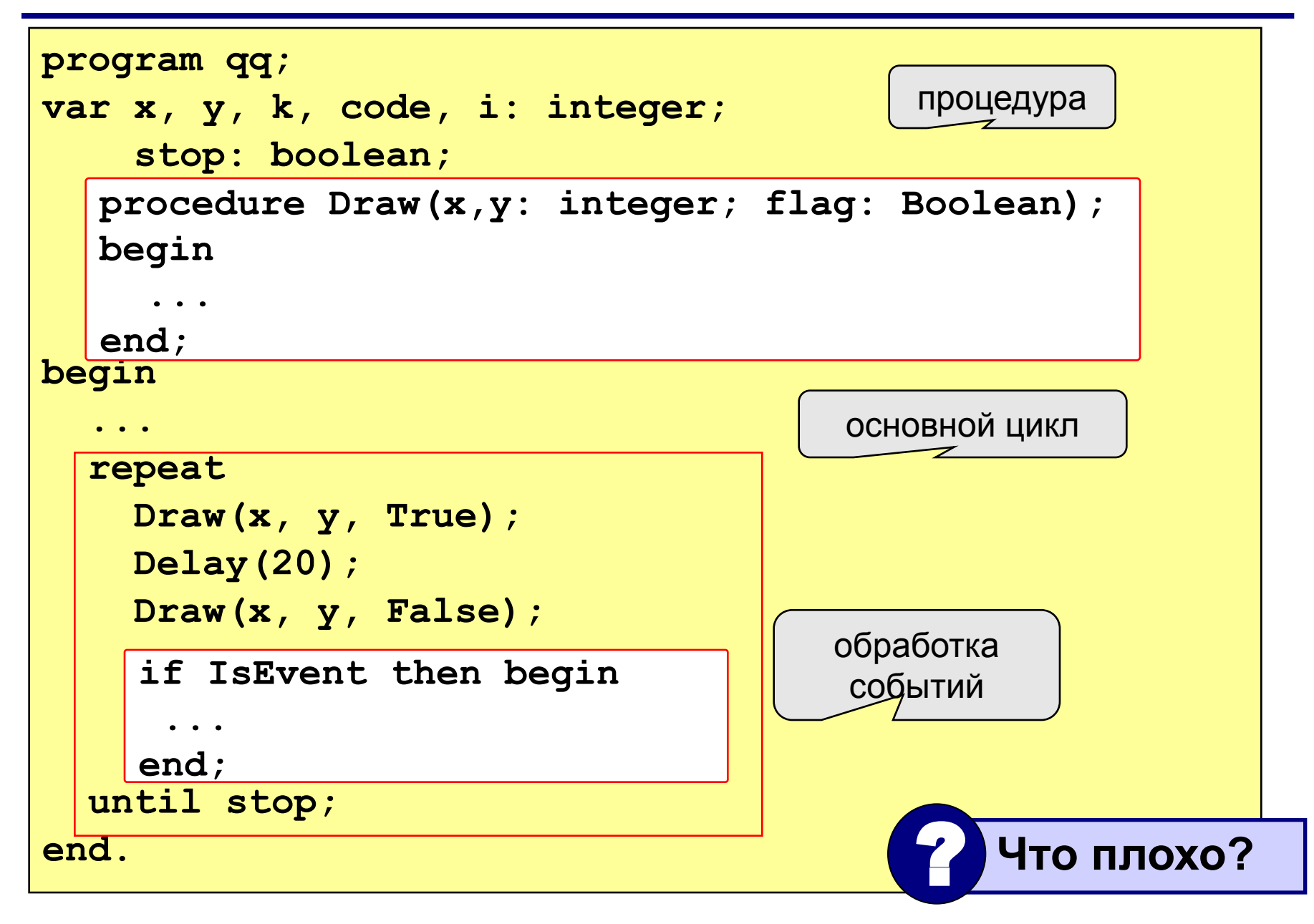

## **Как убрать мигание?**

**Проблема**: даже если не нажата никакая клавиша, квадрат перерисовывается через каждые 20 мс (мигание!)

**Что хочется**: не перерисовать квадрат, если не было никакого события

**Решение**: нарисовать квадрат и **ждать** события

**Новая проблема**: как **ждать** события?

**Решение новой проблемы**: пустой цикл "**пока не случилось событие, ничего не делай**":

**while not IsEvent do;**

#### **Программа**

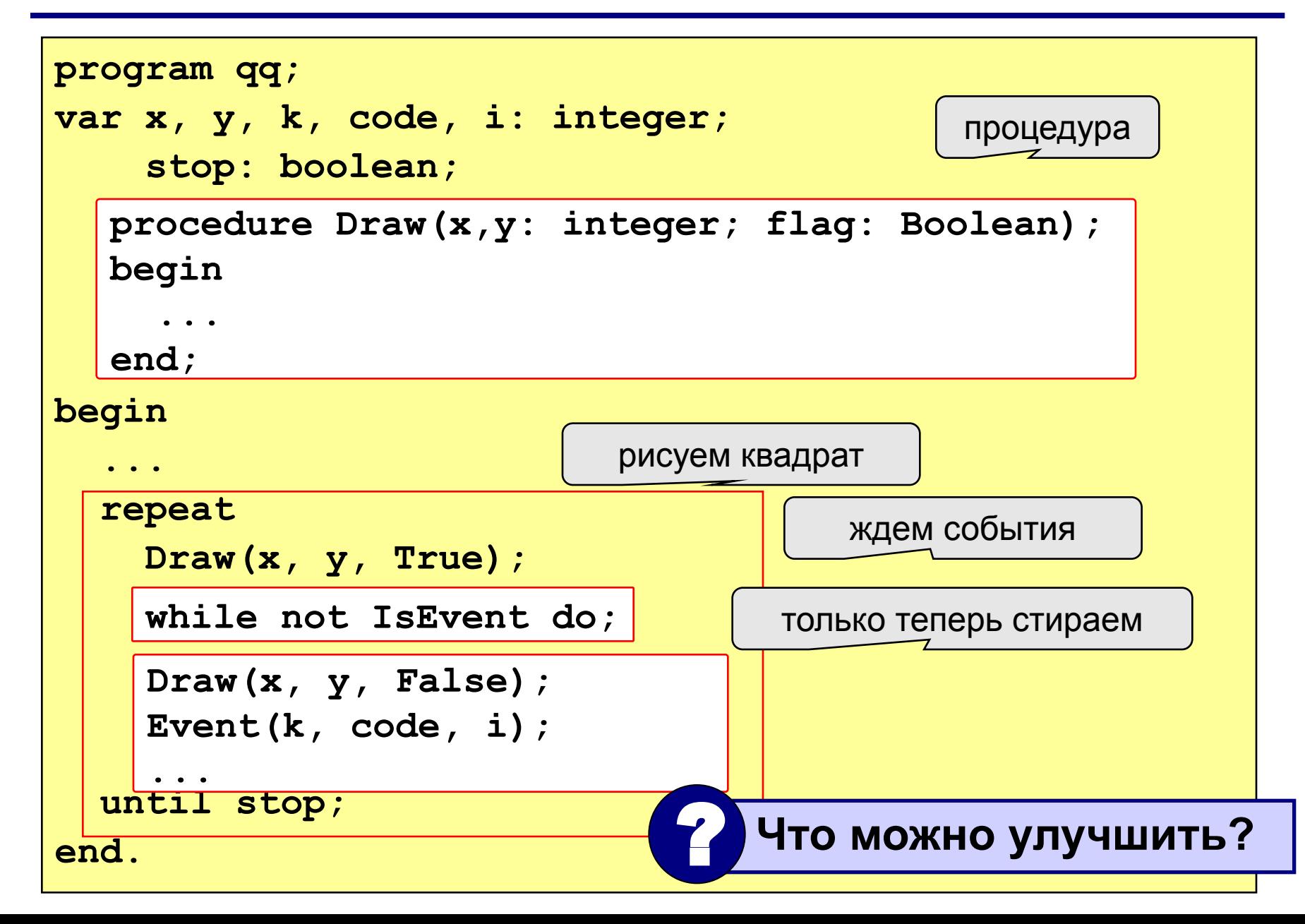

## **Задания**

**"4": Квадрат двигается при нажатии стрелок, однако не может выйти за границы синего квадрата:** 

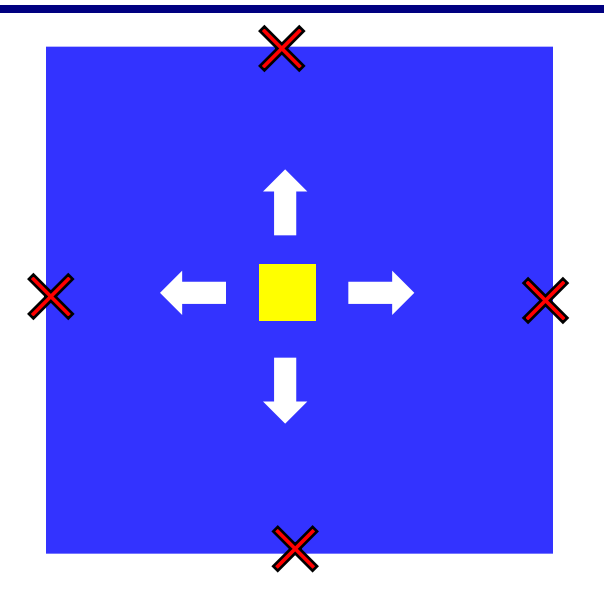

**"5": Квадрат непрерывно двигается, при нажатии стрелок меняет направление и отталкивается от стенок синего квадрата:** 

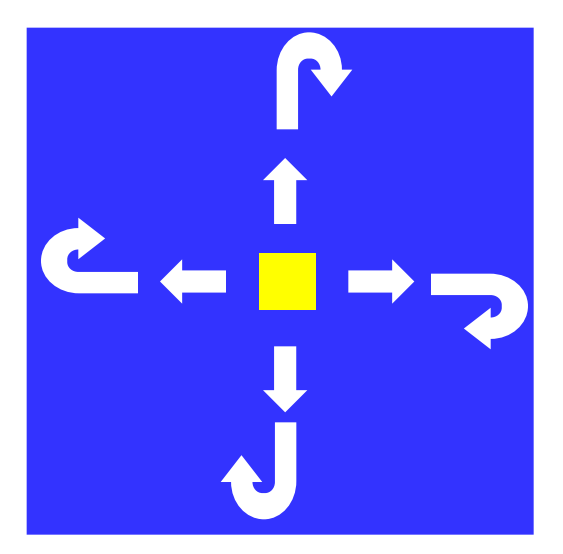

### **Вращение**

**Задача**: изобразить модель вращения Земли вокруг Солнца.

**Проблема**: движение по окружности, как изменять координаты?

**Решение**: использовать в качестве независимой переменной (менять в цикле) угол поворота *α*

$$
\begin{array}{c}\n\bullet \quad (x, y) \\
\hline\n\downarrow \\
(x_0, y_0)\n\end{array}
$$

$$
x = x_0 + L \cdot \cos(\alpha)
$$
  

$$
y = y_0 - L \cdot \sin(\alpha)
$$

### **Процедура**

#### рисовать (**True**) или нет (**False**)?

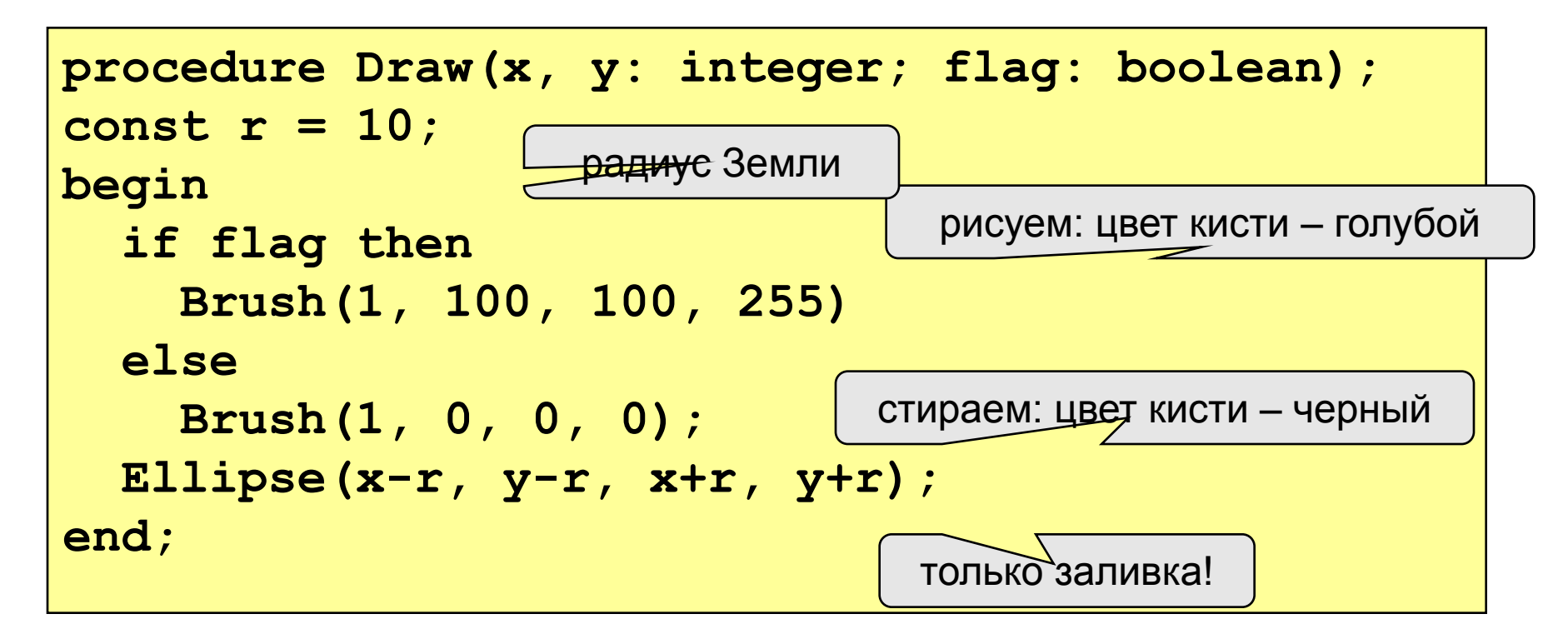

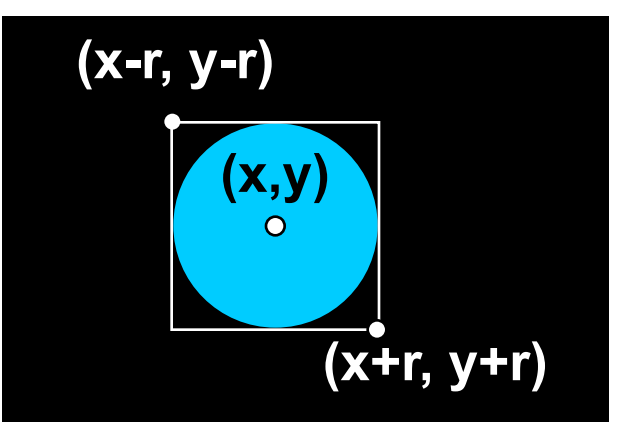

#### **Константы и переменные**

```
program qq;
const rSun = 60; { радиус Солнца}
      L = 150; { радиус орбиты Земли }
      x0 = 200; { координаты центра Солнца}
     y0 = 200;var x, y, { координаты Земли }
    k, code, i: integer; { для Event }
    a, ha: real; { угол поворота, шаг }
     stop: boolean; { признак остановки программы }
begin
 ...
end.
   procedure Draw(x, y: integer; flag: 
   Boolean);
   begin
     ...
    end;
```
#### **Основная программа**

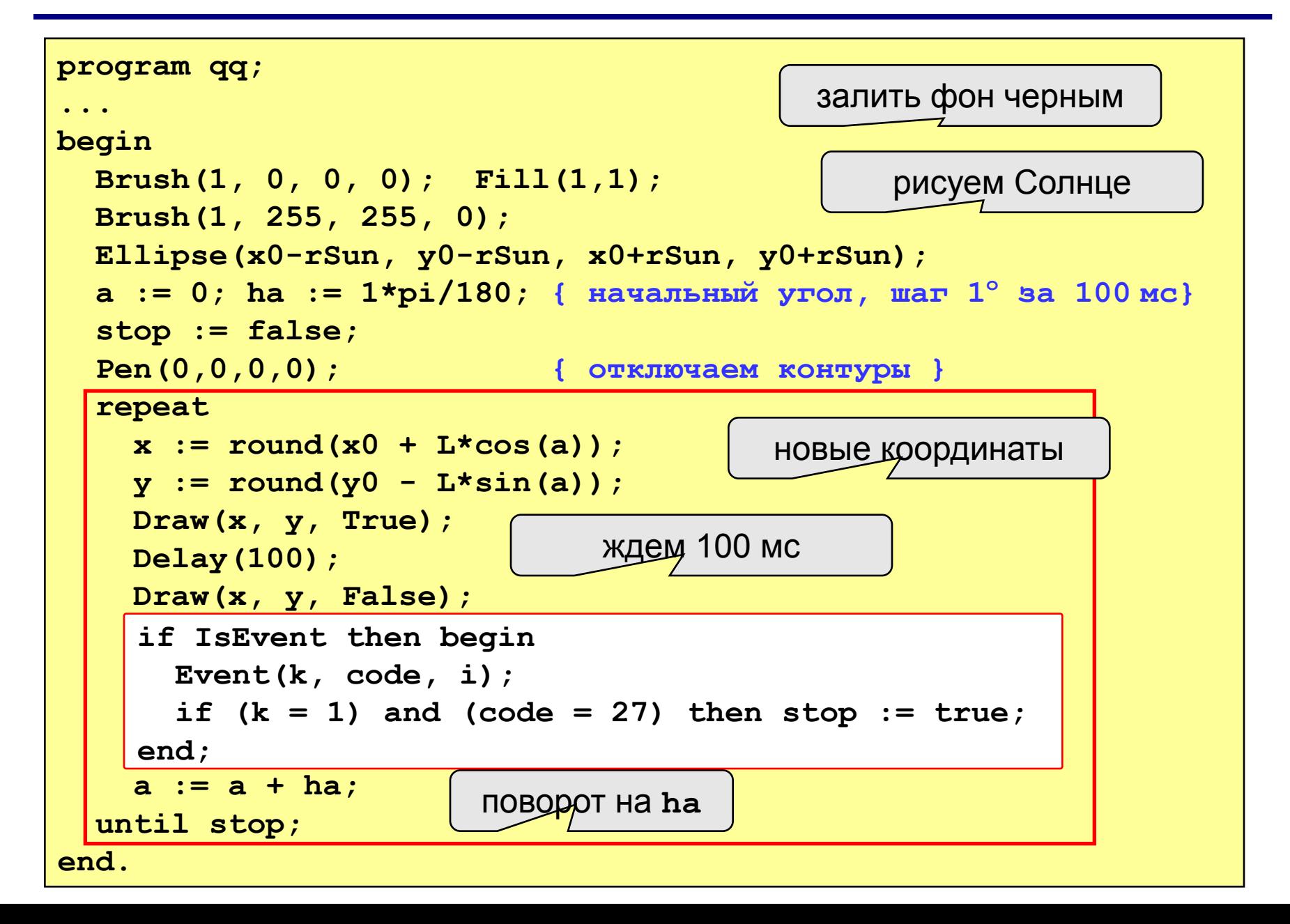

## **Задания**

#### **"4": Изобразить модель Солнца с двумя планетами, которые вращаются в противоположные стороны:**

**"5": Изобразить модель системы Солнце-Земля-Луна:** 

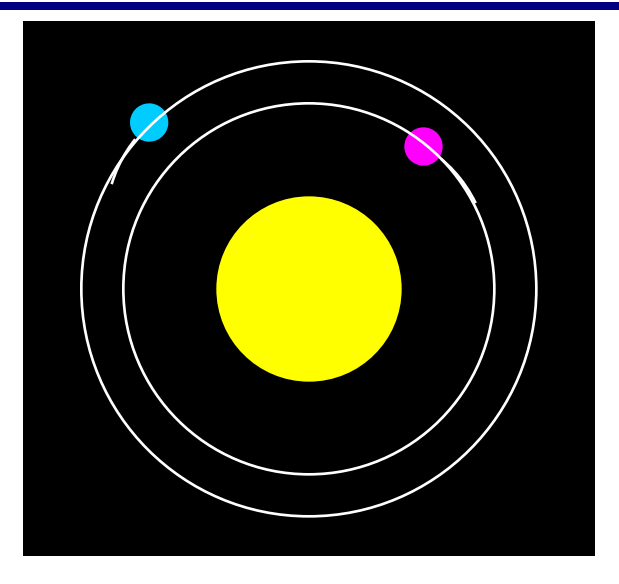

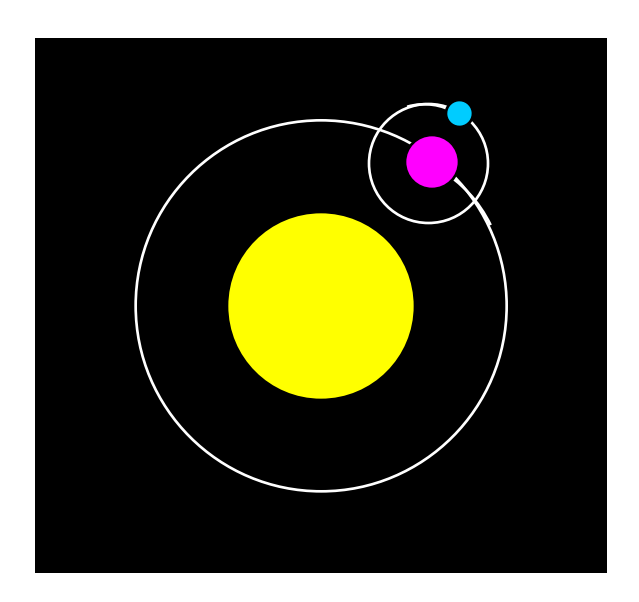